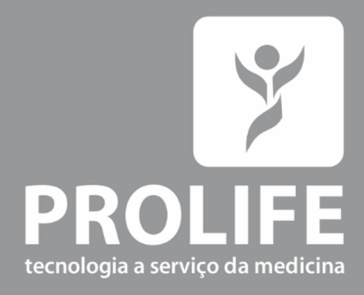

# **Manual do** Usuário

**Holter** Walk400h / ClickHolter

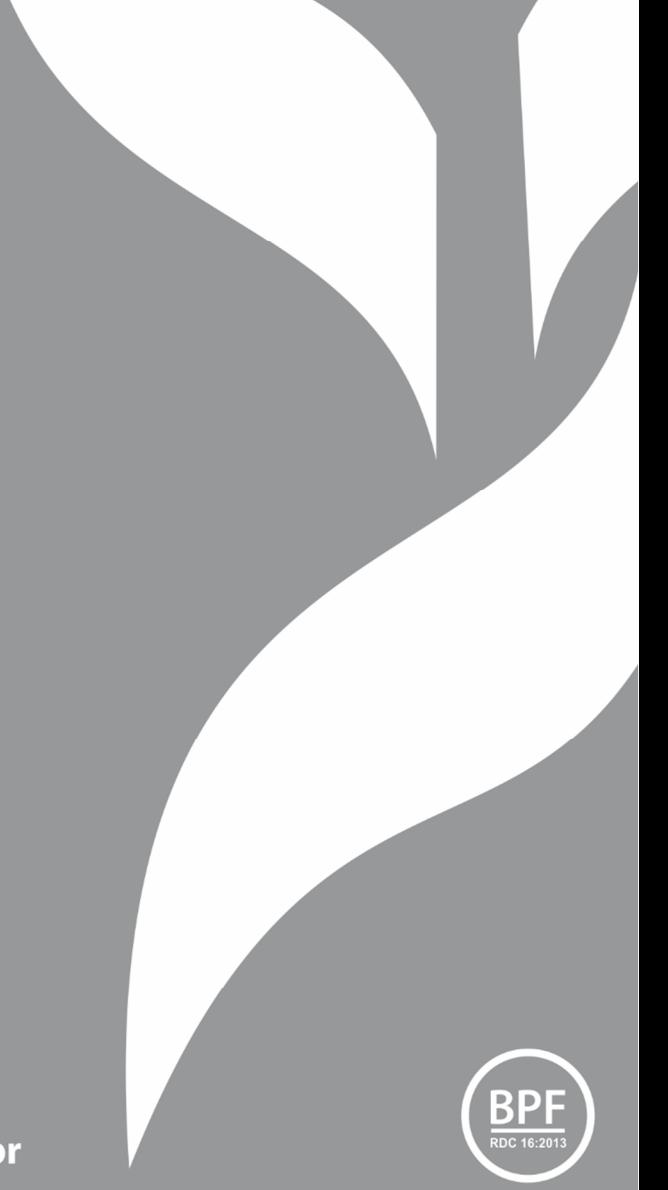

www.prolife.com.br

### INFORMAÇÕES DO PRODUTO

#### Fabricante:

ProLife Equipamentos Médicos Ltda. CNPJ: 66.783.630/0002-79 IE.: 001030811.00-30 Av. Pref. Olavo Gomes de Oliveira, 6800 – Desm Murilo Gattini 37561-130 - Pouso Alegre, MG Fone: (11) 5081-7190 / (11) 5539-0746 www.prolife.com.br

#### Manual de Operação e Manutenção:

Versão do manual: 003 – Agosto/2021 Versão do software: 1.0 Nome Técnico: Holter Nome Comercial: Walk400h/ ClickHolter Registro na ANVISA: 10394539003 Responsável Técnico: Alexandre Yamamura CREA/SP: 5061068260/D

# DIREITO AUTORAL – DECLARAÇÃO

Todos os direitos reservados para a ProLife Equipamentos Médicos Ltda.

O fabricante detém os direitos autorais deste manual, e também tem o direito de tratar este manual como arquivo confidencial. Este manual é usado somente para operação, manutenção e serviço de produto. Este manual contém informações exclusivas protegidas por leis de direitos autorais e reservamo-nos o direito da autoria. Sem a aprovação por escrito do fabricante nenhuma parte deste manual deve ser fotocopiada, xerocada ou traduzida para outros idiomas. O conteúdo deste manual está sujeito a alterações sem aviso prévio.

Este equipamento é fabricado pela ProLife Equipamentos Médicos Ltda. empresa cujo Sistema de Gestão da Qualidade está em conformidade com a ISO 9001 – Sistema de Gestão de Qualidade, ISO 13485 – Produtos para Saúde e certificado pela RDC 16/2013 – Boas Práticas de Fabricação.

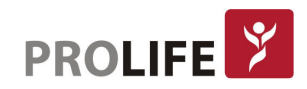

### CONTATO DO SERVIÇO DE PÓS-VENDAS DA PROLIFE

A ProLife possui um Departamento de Produtos especializado em atendimento de pós-vendas totalmente preparado para atender às várias demandas que hospitais, organizações e colaboradores destas instituições demandam durante a vida útil de seu equipamento ProLife.

#### Departamento de Produtos da ProLife:

Rua Mirassol, 310 – Vila Clementino – São Paulo/SP CEP 04044-010 Telefone: +55 11 5081-7190 E-mail: produtosDDC@prolife.com.br

Para orientações, treinamentos, esclarecimento de dúvidas, aplicação de produtos, configurações, entre em contado por telefone ou pelo e-mail produtosDDC@prolife.com.br.

Para a aquisição de acessórios originais para seus gravadores, entre em contato pelo telefone ou pelo e-mail vendas@prolife.com.br.

Para situações em que os equipamentos apresentam problemas de funcionamento, entre em contato com nosso Departamento de Produtos, que irá fazer uma análise para entender se com orientações por meio eletrônico é possível regularizar o funcionamento ou se é necessário o envio do equipamento para uma assistência técnica credenciada da ProLife. Em caso de defeitos, durante período de garantia, o equipamento deverá ser encaminhado para a ProLife ou para uma Assistência Técnica credenciada e informada pela ProLife. Em caso de defeitos em produtos fora de garantia, a ProLife recomenda fortemente para que o equipamento seja encaminhado para uma assistência técnica credenciada ProLife. Entre sempre em contato com o Departamento de Produtos da ProLife por telefone ou pelo e-mail.

#### ILUSTRAÇÕES

Todas as ilustrações fornecidas aqui são apenas para referência. Os menus, opções, valores e funções mostrados nas ilustrações podem não ser exatamente idênticos ao que pode ser visto no equipamento.

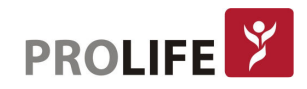

# **ÍNDICE**

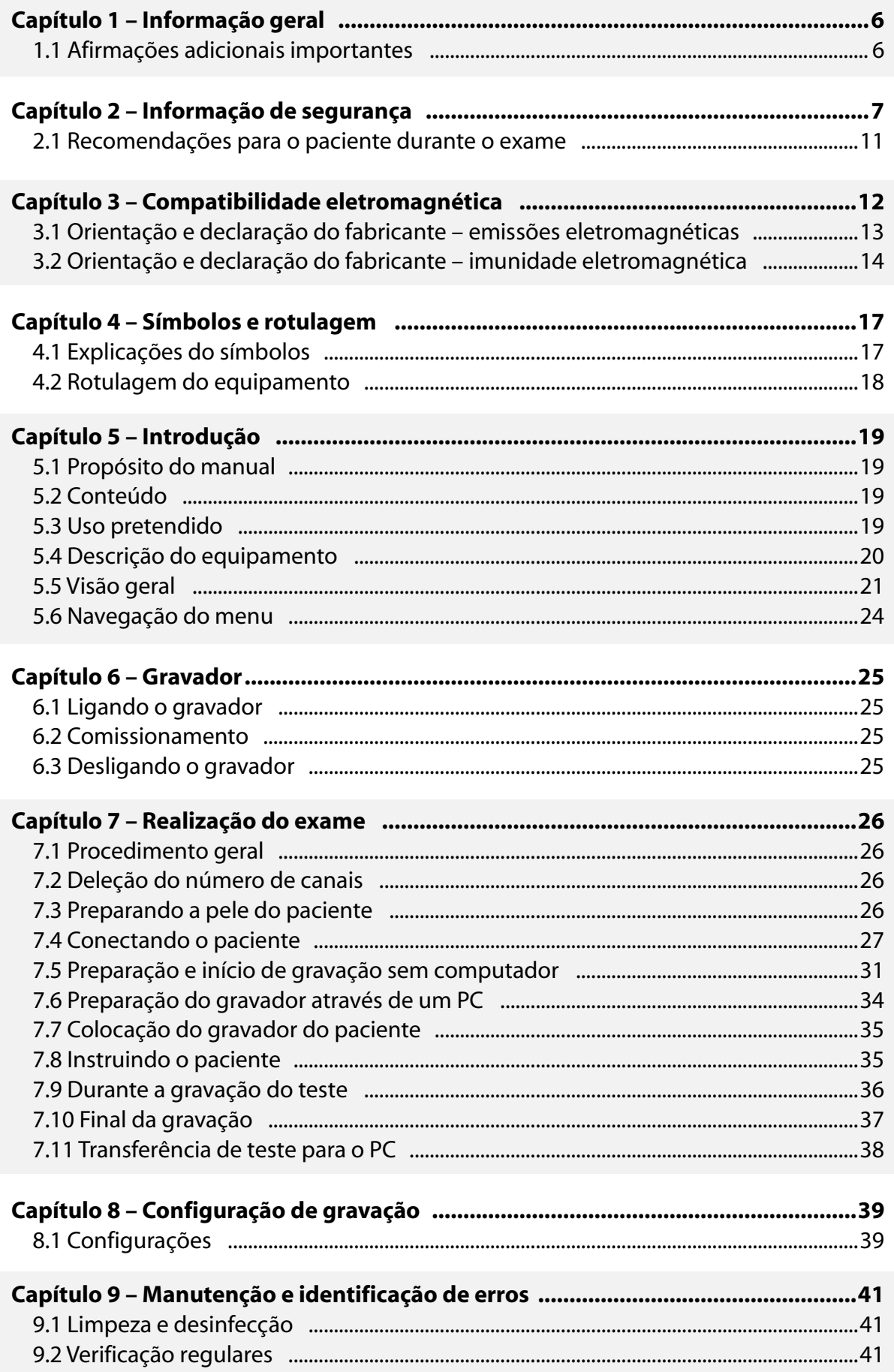

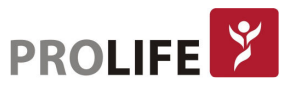

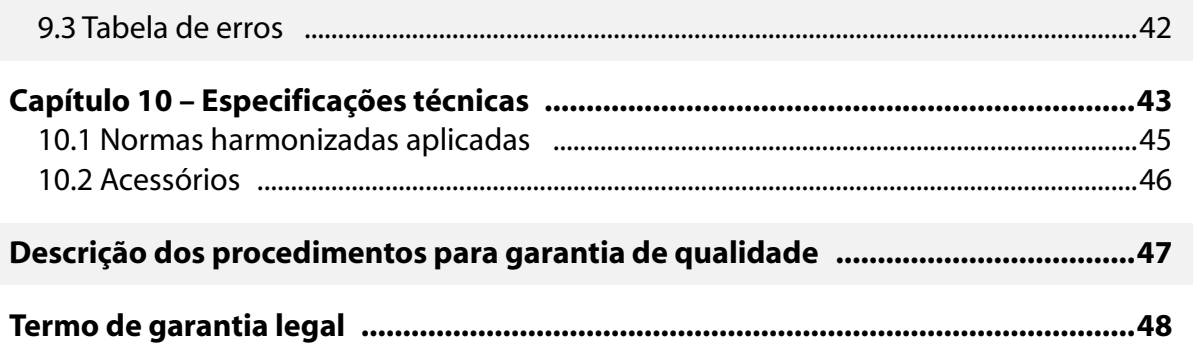

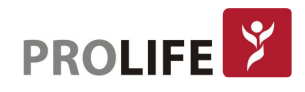

# CAPÍTULO 1 – INFORMAÇÃO GERAL

Este manual é parte integrante do dispositivo e deve estar sempre disponível como material de apoio ao clínico ou ao usuário. O estrito cumprimento das informações contidas neste manual é um pré-requisito essencial para o uso correto e confiável do dispositivo.

Peça ao usuário que leia todo o manual, pois as informações relacionadas aos diferentes capítulos são descritas apenas uma vez.

# 1.1 INFORMAÇÕES ADICIONAIS IMPORTANTES

Este manual foi escrito com o máximo cuidado. Caso você encontre detalhes que não correspondam aos contidos neste manual, informe a ProLife Equipamentos Médicos Ltda, que procederá à correção dessas inconsistências o mais breve possível.

As informações contidas neste manual estão sujeitas a alterações sem aviso prévio. Todas as alterações estarão em conformidade com os regulamentos que regem a fabricação de

equipamentos médicos.

Todas as marcas registradas mencionadas neste documento são de propriedade de seus respectivos proprietários. Sua proteção é garantida.

Nenhuma parte deste manual pode ser reimpressa, traduzida ou reproduzida sem a autorização por escrito do fabricante.

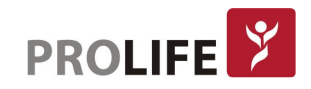

# CAPÍTULO 2 – INFORMAÇÃO DE SEGURANÇA

A ProLife considera-se responsável pela segurança, confiança e funcionalidade dos equipamentos somente se:

- 1. As operações de montagem, modificações ou reparos forem efetuadas pela ProLife ou por uma Assistência Credenciada;
- 2. O Equipamento for utilizado em conformidade com as instruções contidas no manual de uso.

Consultar sempre a empresa ProLife se desejar conectar aparelhagens não descritas neste manual.

- Atenção:
	- Este manual fornece informações importantes sobre o uso correto e a segurança do dispositivo. O não cumprimento do procedimento operacional descrito, o uso inadequado do dispositivo, o descumprimento das especificações e recomendações fornecidas, pode causar lesões físicas graves aos operadores, pacientes e transeuntes, ou pode danificar o dispositivo.
	- Nenhuma modificação de aparelho é permitida.
	- O dispositivo captura e exibe os dados que refletem a condição fisiológica do paciente; Esta informação pode ser examinada por pessoal médico especializado e será útil para fornecer um diagnóstico preciso. Em qualquer caso, os dados não podem ser usados como o único meio de fazer um diagnóstico preciso do paciente.
	- Os usuários para os quais este dispositivo é destinado devem ter a competência necessária em relação aos procedimentos médicos e ao tratamento dos pacientes. Eles também devem ser suficientemente treinados para usar o dispositivo. Peça ao usuário que leia atentamente e compreenda o conteúdo do manual do usuário e os outros documentos anexos antes de utilizar o dispositivo para aplicações clínicas. Conhecimento ou treinamento inadequados podem estar em maior risco para a segurança física de usuários, pacientes e transeuntes, ou podem danificar o dispositivo. Se os usuários não forem treinados sobre o uso do dispositivo, recomenda-se entrar em contato com a ProLife ou seu Distribuidor Autorizado para agendar um curso de treinamento adequado.
	- Para o correto funcionamento do dispositivo e para a segurança dos usuários, os pacientes, o dispositivo e os acessórios devem ser conectados exclusivamente conforme descrito neste manual.
	- A segurança do paciente e do usuário é garantida se os acessórios que podem entrar em contato direto com o paciente estiverem em conformidade com as normas IEC 60601-1 e IEC 60601-2-47. Utilize apenas peças sobresselentes e acessórios fornecidos com o dispositivo e disponíveis na ProLife SpA. Consulte o parágrafo 10.2 para uma lista de acessórios aprovados.
	- O invólucro do dispositivo é classificado como "Peça Aplicada Tipo CF" em conformidade com o par. 4.6 do padrão IEC 60601-1. Parte aplicada refere-se ao cabo do paciente e aos eletrodos.

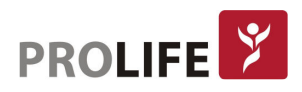

- As partes condutoras do cabo do paciente, os eletrodos e as conexões associadas, incluindo o condutor neutro do cabo do paciente e o eletrodo, não devem entrar em contato com outras partes condutoras, incluindo o fio terra.
- O dispositivo não possui proteção específica contra descargas de desfibrilação. Consequentemente, se um desfibrilador precisar ser usado, o dispositivo deve ser desconectado do paciente, por exemplo, removendo o cabo do paciente dos eletrodos antes da desfibrilação.
- Este dispositivo foi projetado para ser usado somente com os eletrodos especificados neste manual. Siga rigorosamente os procedimentos clínicos corretos para preparar a pele antes da aplicação dos eletrodos e monitorar o paciente, a fim de evitar qualquer irritação, inflamação ou outras reações cutâneas. Os eletrodos são projetados para aplicações de curto prazo e devem ser removidos imediatamente após a conclusão do teste. Consulte o parágrafo 10.2 para uma lista de acessórios aprovados.
- Os eletrodos de ECG podem causar irritação na pele; Verifique a pele para quaisquer irritações ou inflamações.
- Para evitar infecções, use os componentes descartáveis (por exemplo, os eletrodos) apenas uma vez. Para garantir a segurança e eficiência do uso, não use eletrodos após a data de vencimento.
- A qualidade do sinal pode ser afetada adversamente pelo uso de outros equipamentos médicos, como desfibriladores e máquinas de ultra-som.
- O dispositivo destina-se a uso externo e não se destina a aplicação cardíaca direta.
- Existe risco de explosão. Não use o dispositivo na presença de anestésicos inflamáveis.
- Não há risco de segurança se outro equipamento, como marca-passo ou outros estimuladores, for usado simultaneamente com o dispositivo; no entanto, pode ocorrer distúrbio no sinal.
- O dispositivo não foi projetado para uso com equipamento cirúrgico de alta frequência (HF) e não fornece nenhum meio de proteção contra riscos para o paciente.
- A operação pode ser afetada negativamente pela presença de campos magnéticos fortes, como os produzidos por equipamentos de eletrocirurgia.
- O uso do dispositivo não é recomendado na presença de equipamentos de diagnóstico médico por imagem, como a Ressonância Magnética (MRI) ou a Tomografia Axial Computadorizada (CAT) no mesmo ambiente.
- Use apenas as baterias recomendadas. O uso de outros tipos de baterias pode causar risco de incêndio ou explosão.
- O aviso de bateria fraca é projetado apenas para as baterias recomendadas. O uso de outros tipos de baterias pode levar a uma falta de indicação, resultando em falha do dispositivo.
- O invólucro do dispositivo não está protegido contra a entrada de líquidos. Dispositivos afetados por infiltração de líquido devem ser limpos o mais rápido possível e devem ser inspecionados por um Centro de Serviço autorizado.
- Não limpe o dispositivo ou os cabos do paciente submergindo-os em líquido, autoclavagem ou limpeza a vapor. Isso pode causar sérios danos ao equipamento

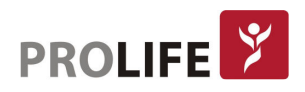

ou reduzir sua vida útil. O uso de detergentes / desinfetantes não específicos, a não observância dos procedimentos recomendados ou o contato com materiais não específicos podem causar riscos adicionais aos operadores, pacientes ou transeuntes ou podem danificar o dispositivo. Não esterilize o dispositivo ou o cabo paciente com gás de óxido de etileno (EO). Consulte a Seção 9 para obter instruções sobre limpeza e desinfecção adequadas.

- Não deixe o cabo do paciente desacompanhado se houver crianças, pois elas podem ficar estranguladas acidentalmente.
- Não deixe os eletrodos sem vigilância na presença de crianças, pois eles poderiam causar sufocação se acidentalmente engolidos.
- O dispositivo não deve ser usado em ambientes úmidos; Nunca exponha o dispositivo a temperaturas extremas e não o deixe em locais empoeirados, salobros ou úmidos.
- O dispositivo Walk400h foi projetado para ser conectado a um PC somente se já tiver sido desconectado do paciente.
- O uso da bolsa de proteção é obrigatório se a umidade relativa do ambiente for inferior a 50% (ambiente seco) para evitar a formação de cargas eletrostáticas.
- O dispositivo e o cabo do paciente devem ser limpos antes do uso. Verifique as conexões quanto a danos ou desgaste excessivo antes de cada uso. Substitua o cabo do paciente caso ele apresente algum dano ou esteja excessivamente gasto.
- Não puxe ou estique os cabos do paciente, pois isso pode resultar em falhas mecânicas e/ ou elétricas. Os cabos do paciente devem ser armazenados depois de formados em um loop solto.
- Os eletrodos e o cabo do paciente podem se soltar durante o uso, afetando a qualidade do sinal. Instrua o paciente sobre as operações a serem realizadas nesse caso.
- Não há peças que possam ser reparadas pelo usuário dentro do dispositivo. O dispositivo só pode ser desmontado por pessoal qualificado. Qualquer mau funcionamento ou dispositivo defeituoso deve ser excluído do uso e deve ser verificado/ reparado por pessoal qualificado antes de ser reutilizado.
- Quando for necessário descartar o dispositivo, seus componentes e acessórios (por exemplo, baterias, cabos, eletrodos etc.) e / ou material de embalagem, cumpra os regulamentos locais de descarte de resíduos.
- O dispositivo usa baterias padrão, que precisam ser substituídas pelo usuário. Sempre desconecte o paciente antes de abrir o painel do compartimento da bateria. Duração de uma bateria padrão é de pelo menos 24 horas de gravação, a duração de uma bateria de lítio é de pelo menos 48 horas de gravação.
- No caso de uso de baterias de lítio, elas devem estar em conformidade com a IEC 80086-4.
- Em caso de inatividade prolongada, remova as baterias do dispositivo.
- O Walk400h é capaz de registrar a atividade de um marcapasso implantado, mas nem sempre detecta pico de marcapasso <= 0,1 ms.

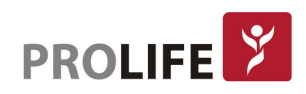

# **P** Nota:

- Os movimentos do paciente podem gerar ruído excessivo e afetar a qualidade do sinal e a análise correta do dispositivo.
- Uma preparação adequada do paciente é importante para garantir uma aplicação adequada dos eletrodos de ECG e o correto funcionamento do dispositivo.
- Não há nenhum risco de segurança conhecido se outro equipamento, como marcapasso ou outros estimuladores, for usado simultaneamente com o dispositivo; no entanto, distúrbios no sinal podem ocorrer.
- Se os eletrodos não estiverem conectados corretamente ao paciente, ou se um ou mais eletrodos do paciente estiverem danificados, o visor indicará uma falha no eletrodo.
- Conforme definido pelos padrões de segurança IEC 60601-1 e IEC 60601-2-47, o dispositivo é classificado da seguinte forma:
- Equipamento com classificação de proteção IP (fonte de alimentação interna ME).
- Peças do tipo CF aplicadas.
- Equipamento comum.
- Não é adequado para uso na presença de anestésicos inflamáveis.
- Operação contínua
- A precisão dos sinais gravados com o dispositivo está em conformidade com a norma IEC 60601-2-47.
- O dispositivo pertence à Classe IIa em conformidade com a Diretiva 93/42 / EEC.
- O dispositivo possui classificação de proteção IPX4 contra a entrada de partículas sólidas e água. Portanto, é protegido contra partículas sólidas com diâmetro maior que 2,5 mm. A bolsa de transporte (código PLFACBLT0003A) tem proteção IPX5 contra a entrada de partículas sólidas e água, protegendo o dispositivo contra jatos de água em qualquer direção quando usado com o próprio dispositivo. Sem a bolsa, o dispositivo não tem proteção contra a penetração de líquidos.
- O cabo paciente (código PLFACCPA0077A) é necessário para uso no ambiente de assistência domiciliar.
- A vida útil do dispositivo é de 5 anos.
- Para evitar danos ao dispositivo durante o transporte e armazenamento (quando ainda em sua embalagem original), cumpra as seguintes condições ambientais:

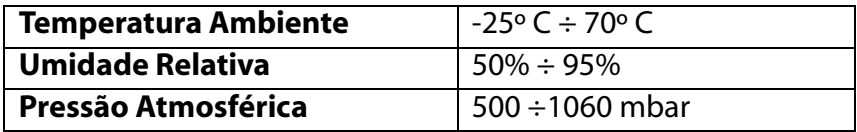

 O dispositivo destina-se a ser utilizado em hospitais ou consultórios médicos e deve cumprir os seguintes requisitos ambientais:

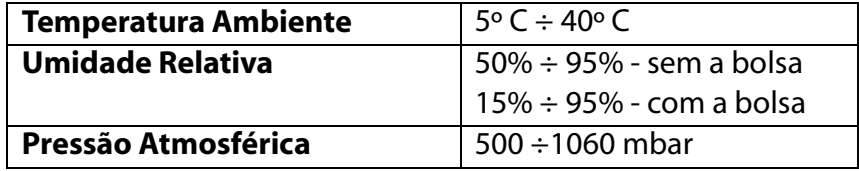

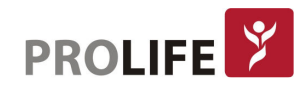

#### Nota: O uso da bolsa de proteção é obrigatório se a umidade relativa do ambiente for inferior a 50% (ambiente seco) para evitar a formação de cargas eletrostáticas.

### 2.1 RECOMENDAÇÕES PARA O PACIENTE DURANTE O EXAME

O dispositivo foi projetado para realizar testes de ECG ambulatorial (Holter) normalmente com duração de 24 ou 48 horas. O modelo Walk400h / Clickholter é capaz de realizar múltiplas gravações até 7 dias no total.

A prática clínica exige que o paciente use ou carregue o dispositivo dentro ou fora do hospital, tanto em ambientes internos quanto ao ar livre. Portanto, é especialmente importante que o paciente seja suficientemente instruído sobre as operações que ele pode realizar e os riscos relacionados.

Em particular, as seguintes advertências devem ser explicadas ao paciente:

- O dispositivo deve ser usado durante toda a duração do teste;
- Se o dispositivo for usado dentro do plástico protetor, ele nunca deve ser removido;
- O dispositivo não está protegido contra a entrada de líquidos, a menos que seja usado dentro de sua bolsa protetora (consulte o par. 10.2), portanto, não deve estar molhado;
- O dispositivo emite um sinal sonoro para sinalizar eventos específicos, como o esgotamento da bateria; nesse caso, entre em contato com o médico ou centro médico ambulatorial para instruções;
- Se o cabo do paciente acidentalmente desconectar, entre em contato com o médico de referência ou com o centro ambulatório para obter instruções;
- O dispositivo pode ser danificado em caso de golpes ou quedas, o que pode comprometer o funcionamento correto e a conclusão dos testes programados;
- Informar ao paciente que os cabos e eletrodos do paciente devem ser mantidos afastados das crianças, devido ao risco de sufocação e estrangulamento.
- Nota: Se o dispositivo for usado de acordo com o presente manual e uma nova bateria for usada para cada teste, o paciente não precisará substituir a bateria, pois sua duração é compatível com a duração dos testes.

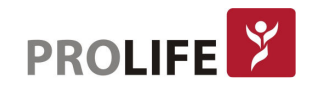

# CAPÍTULO 3–COMPATIBILIDADE ELETROMAGNÉTICA (EMC)

O dispositivo requer precauções especiais no que diz respeito à compatibilidade eletromagnética. O dispositivo deve, portanto, ser instalado e iniciado de acordo com as informações sobre compatibilidade eletromagnética contidas neste manual.

Equipamentos de comunicação de rádio portáteis e móveis podem afetar a operação do dispositivo.

O uso de acessórios, transdutores ou cabos diferentes dos especificados no parágrafo 10.2 pode aumentar as emissões ou diminuir a imunidade do aparelho.

#### Atenção:

- O dispositivo destina-se a ser utilizado exclusivamente por profissionais de saúde. O dispositivo pode gerar interferências radioelétricas e perturbar a operação de equipamentos nas proximidades. Portanto, pode ser necessário tomar medidas para mitigar esses efeitos, como redirecionar ou reposicionar o dispositivo ou proteger a sala.
- O uso de acessórios e cabos diferentes dos recomendados pela ProLife pode causar um aumento de emissões ou uma redução na proteção do sistema.
- O dispositivo não deve ser colocado próximo ou acima de outro equipamento. Se necessário, verifique se o dispositivo funciona de acordo com os procedimentos padrão.
- A compatibilidade eletromagnética durante o uso do dispositivo é necessária com os dispositivos ao redor.
- Um dispositivo eletrônico pode gerar ou receber interferências eletromagnéticas. O teste de compatibilidade eletromagnética (EMC) foi realizado no eletrocardiógrafo em conformidade com a diretiva EMC internacional para equipamentos médicos (IEC 60601-1-2). Esta norma IEC foi adotada como padrão europeu (EN 60601-1-2).
- Equipamentos fixos, portáteis e móveis para comunicação RF podem afetar a proteção do equipamento médico. Veja o par. 3.4 para a distância de separação recomendada entre o equipamento de rádio e o dispositivo.

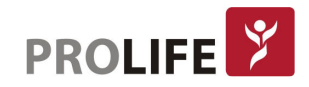

# 3.1 ORIENTAÇÃO E DECLARAÇÃO DO FABRICANTE – EMISSÕES ELETROMAGNÉTICAS

O sistema Walk400h / Clickholter é destinado ao uso no ambiente eletromagnético especificado abaixo. O cliente ou usuário do Walk400h / Clickholter deve garantir que o dispositivo seja usado neste ambiente.

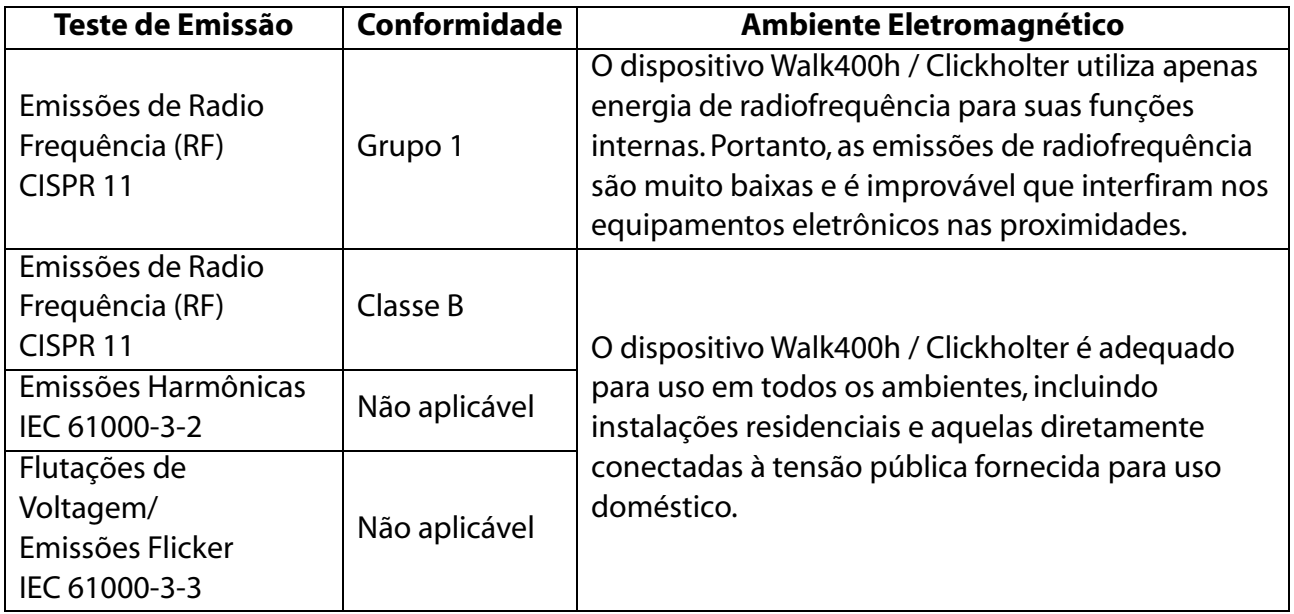

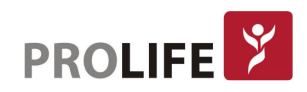

# 3.2 ORIENTAÇÃO E DECLARAÇÃO DO FABRICANTE – IMUNIDADE ELETROMAGNÉTICA

O sistema Walk400h / Clickholter é destinado ao uso no ambiente eletromagnético especificado abaixo. O cliente ou usuário do Walk400h / Clickholter deve garantir que o dispositivo seja usado em ambiente.

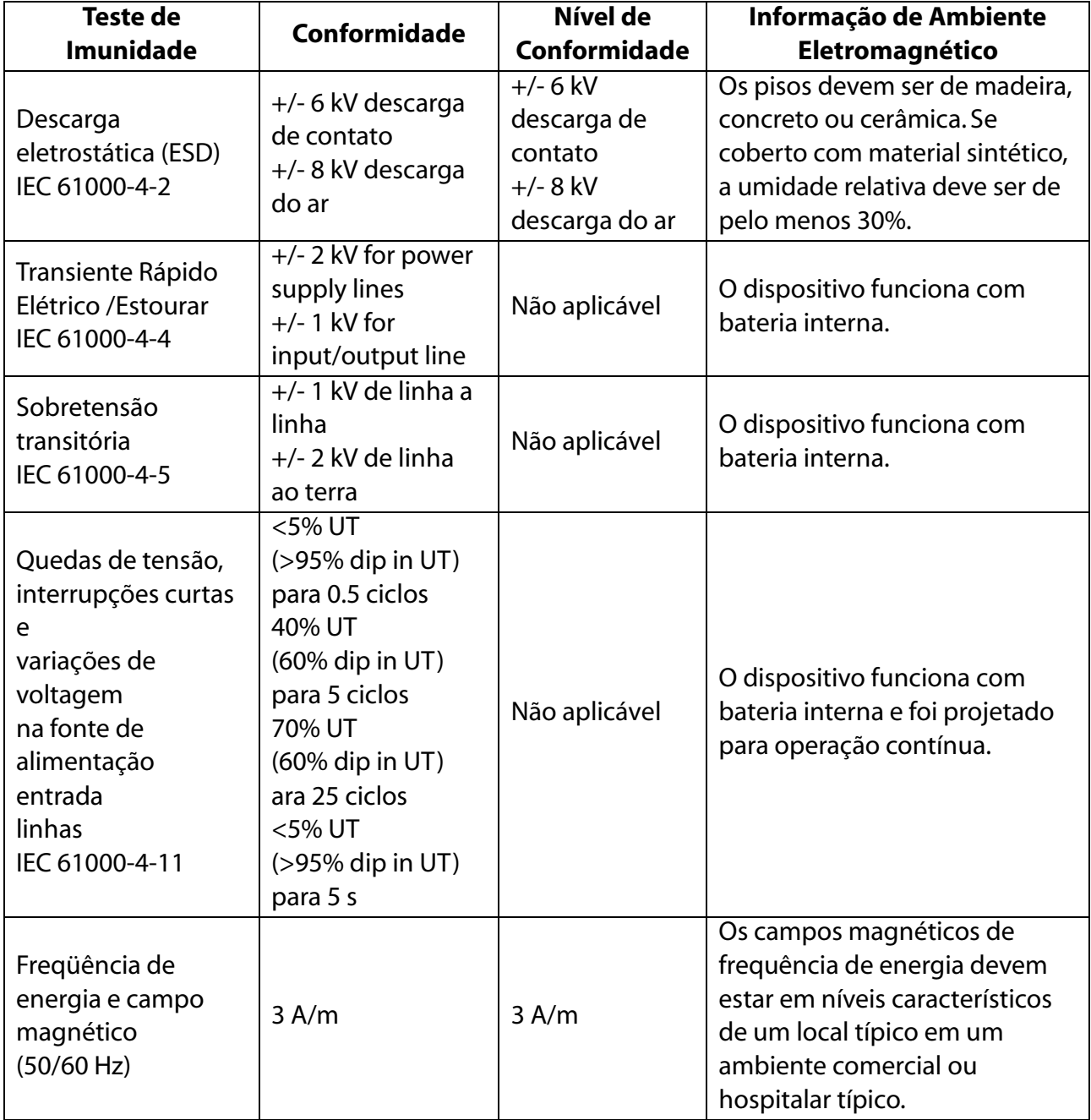

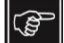

Nota: UT é a tensão da rede elétrica AC antes da aplicação do nível de teste.

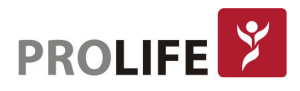

O sistema Walk400h / Clickholter é destinado ao uso no ambiente eletromagnético especificado abaixo. O cliente ou usuário do Walk400h / Clickholter deve garantir que o dispositivo seja usado em ambiente.

| <b>Teste de</b><br>Emissão    | Nível de<br><b>Teste IEC</b><br>60601       | Nível de<br>Conformidade | Informação de Emissão Eletromagnética                                                                                                    |
|-------------------------------|---------------------------------------------|--------------------------|----------------------------------------------------------------------------------------------------|
| RF conduzida<br>IEC 61000-4-6 | 3 V rms<br>de 150<br>kHz a 80<br><b>MHz</b> | 3V                       | Equipamentos de comunicação de RF portáteis<br>e móveis devem ser usados a uma distância de<br>separação recomendada, calculada a partir da<br>equação aplicável à freqüência do transmissor.                                                                                                    |
| R irradiada<br>IEC 61000-4-3  | 3 V/m<br>de 80<br>MHz a 2.5<br>GHz          | 3 V/m                    | Distância de separação recomendada:<br>$d = \frac{3.5}{3 V \cdot ms} \sqrt{P}$<br>$d = \left[\frac{3.5}{3V/m}\right] \sqrt{P}$ de 80 MHz a 800 MHz<br>$d = \left[\frac{7}{3V/m}\right] \sqrt{P}$ de 800 MHz a 2.5 GHz<br>onde P é a potência máxima de saída do<br>transmissor em watts (W) de acordo com as<br>especificações fornecidas pelo fabricante do<br>transmissor e d é a distância de separação<br>recomendada em metros (m).<br>A intensidade de campo dos transmissores de<br>RF fixos, conforme determinado por um<br>levantamento de local eletromagnético (a),<br>deve ser menor que o nível de conformidade<br>em cada faixa de frequência (b).<br>Pode ocorrer interferência nas proximidades de<br>equipamentos marcados com o seguinte<br>símbolo: |

|ලු

Nota: A faixa de freqüência mais alta é aplicada a 80 MHz e 800 MHz.

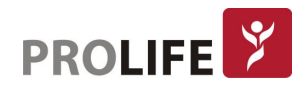

- Nota: Essas diretrizes podem não se aplicar em todas as situações. A propagação eletromagnética é afetada pela absorção e reflexão de estruturas, objetos e pessoas.
	- 1) As intensidades de campo de transmissores fixos, como estações base de telefonia móvel (telefones móveis ou sem fio) e rádios móveis terrestres, rádio amador, transmissores de rádio AM e FM e transmissores de TV não podem ser previstos teoricamente com precisão. Para avaliar o ambiente eletromagnético devido a transmissores de RF fixos, uma pesquisa de local eletromagnético deve ser considerada. Se a intensidade de campo medida no local onde o dispositivo Walk400h / Clickholter é usado exceder o nível de compatibilidade de RF acima, o dispositivo deve ser monitorado para garantir que ele funcione normalmente. Se um desempenho anormal for observado, medidas adicionais podem ser necessárias, como a reorientação ou realocação do dispositivo Walk400h / Clickholter.
	- 2) Na faixa de frequência de 150 kHz a 80 MHz, a intensidade de campo deve ser menor que 3 V / m.

Distâncias de separação recomendadas entre equipamentos de comunicação por RF portáteis e móveis e o dispositivo Walk400h / Clickholter.

O dispositivo Walk400h / Clickholter destina-se ao uso em um ambiente eletromagnético no qual as perturbações de RF irradiadas são controladas. O cliente ou usuário pode ajudar a evitar interferências eletromagnéticas mantendo uma distância mínima entre comunicações de RF portáteis e móveis (transmissores) e o dispositivo Walk400h / Clickholter, conforme recomendado abaixo, de acordo com a potência máxima de saída do equipamento de comunicações.

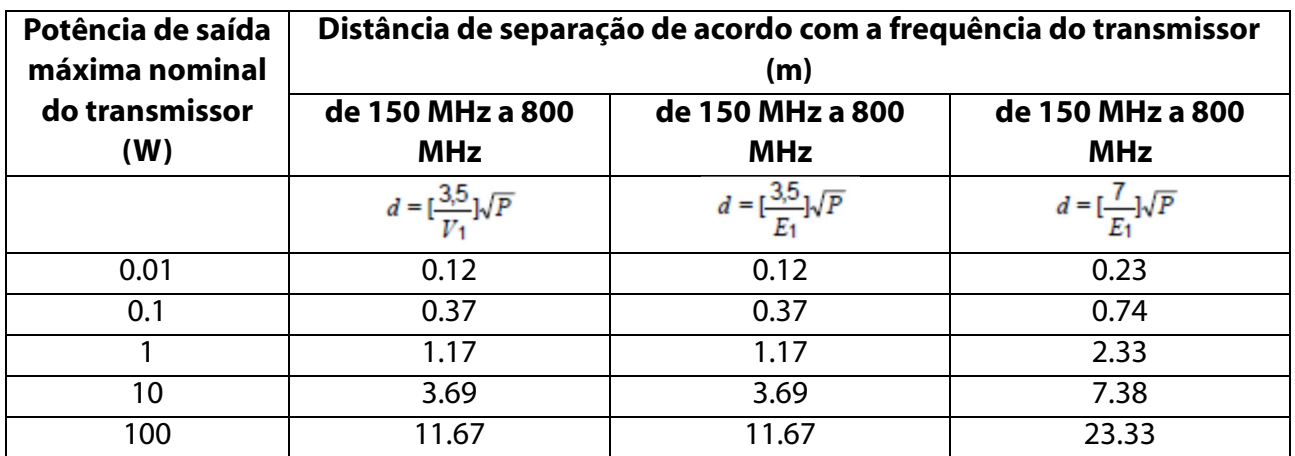

Para transmissores com potência de saída nominal máxima não listada acima, a distância de separação recomendada d em metros (m) pode ser estimada usando a equação aplicável à frequência do transmissor, onde P é a potência máxima de saída do transmissor em watts (W ) de acordo com as especificações fornecidas pelo fabricante do transmissor.

Nota: A 80 MHz e 800 MHz, a faixa de frequência mais alta aplica-se à distância de separação. Estas diretrizes podem não se aplicar em todas as situações. A propagação eletromagnética é afetada pela absorção e reflexão de estruturas, objetos e pessoas.

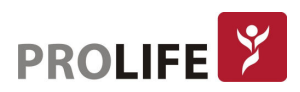

# CAPÍTULO 4 – SÍMBOLOS E ROTULAGEM

# 4.1 EXPLICAÇÃO DOS SÍMBOLOS

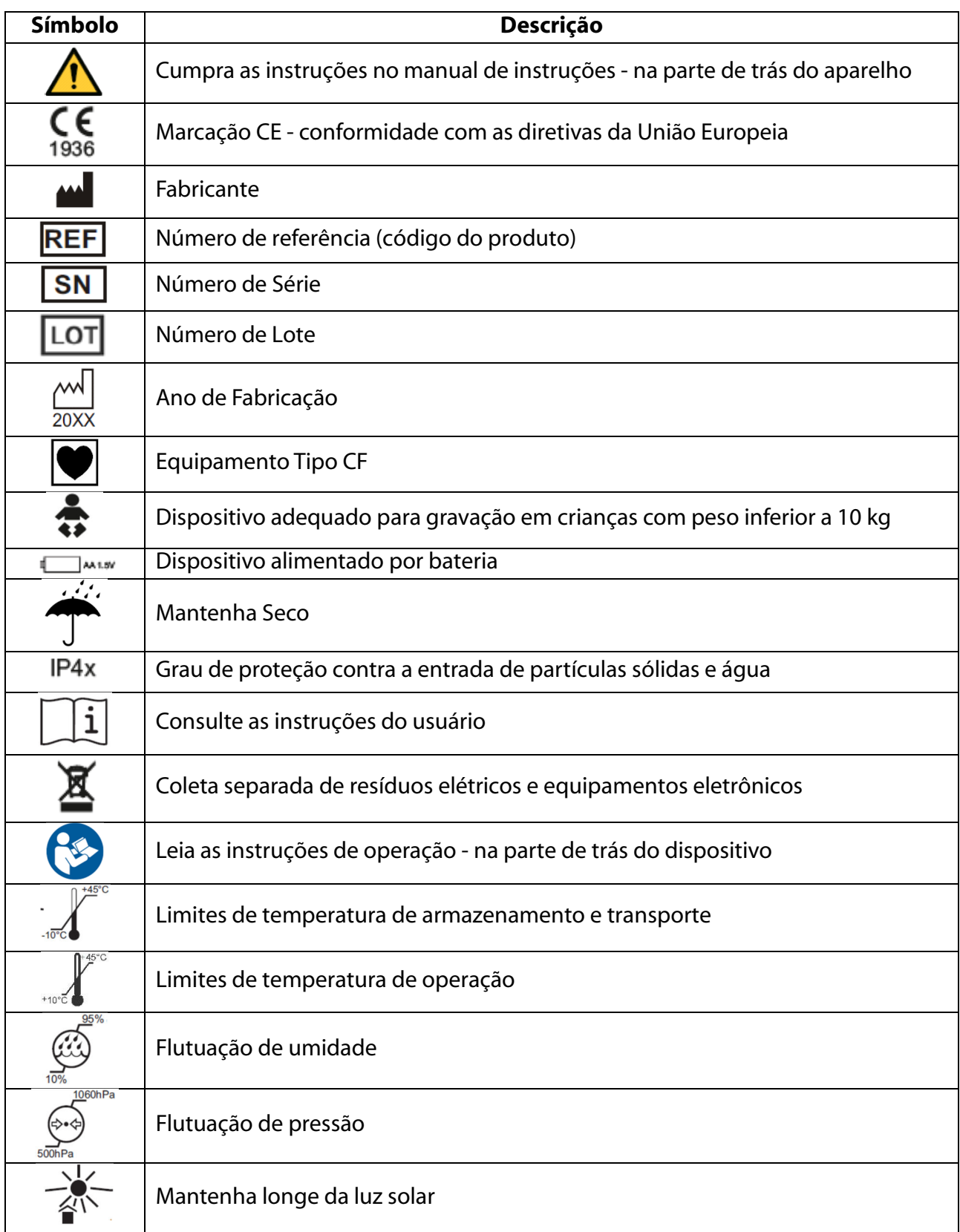

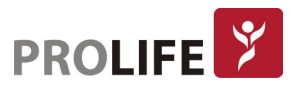

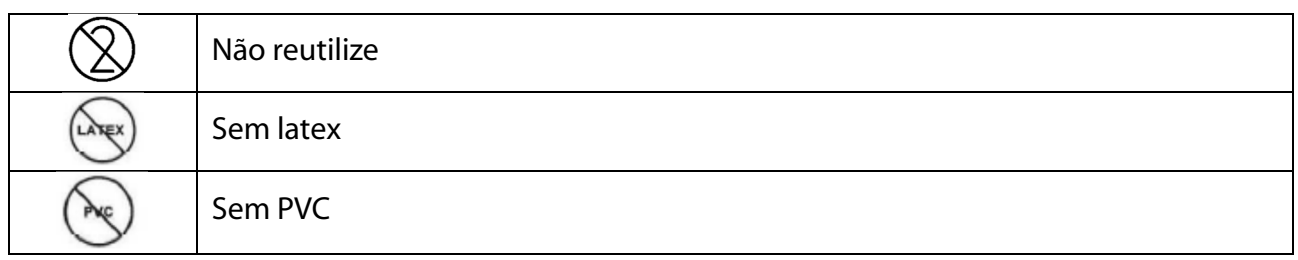

# 4.2 ROTULAGEM DO EQUIPAMENTO

Walk400h

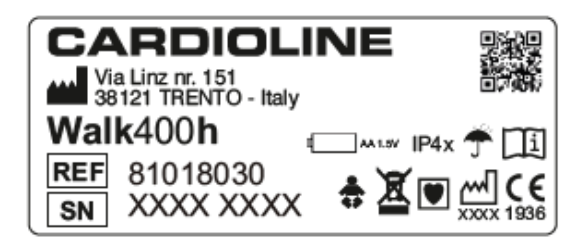

**Clickholter** 

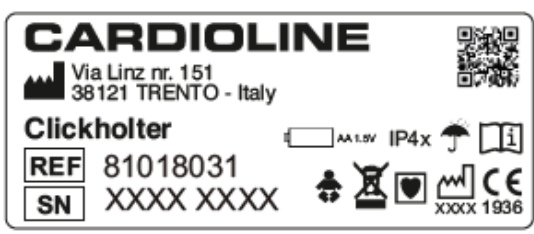

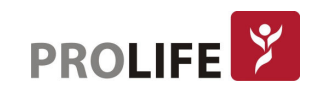

# CAPÍTULO 5 – INTRODUÇÃO

# 5.1 PROPÓSITO DO MANUAL

Este manual refere-se aos dispositivos Walk400h e Clickholter.

O manual representa um guia para execução das seguintes operações:

- Operações básicasdo dispositivo, das teclas de função e das sequências do menu.
- Preparação do dispositivo para uso. (Seção 6)
- Execução de um teste. (Seção 7).
- Configurações do gravador. (Seção 8)
- Manutenção e solução de problemas (Seção 9).

# 5.2 CONTEÚDO

Este manual destina-se a usuários profissionais de saúde. Presume-se, portanto, que eles tenham conhecimento específico dos procedimentos e terminologia médicos, conforme exigido pela prática clínica.

É responsabilidade do médico ou do pessoal autorizado que prepara o paciente informar o paciente sobre como usar o dispositivo, as operações que ele tem permissão para realizar e os riscos relacionados.

# 5.3USO PRETENDIDO

O Walk400h / Clickholter é um gravador ECG Holter destinado a gravação contínua de sinais de ECG. O sinal gravado no armazenamento interno dos dispositivos deve ser transferido para um PC para análise por meio de um software de análise ECG Holter designado.

O sinal de ECG é gravado com um cabo de paciente que pode ter 5, 7 ou 10 vias (Walk400h apenas), de acordo com o número de canais de ECG a serem gravados: 3 canais com 5 ou 7 vias e 12 canais com 10 vias (apenas Walk400h). Os dados gravados são transferidos para o PC através de uma conexão USB.

Um visor gráfico colorido mostra até 6 canais durante a preparação do gravador. Esse recurso permite que o médico verifique a qualidade do sinal antes de iniciar a gravação.

O dispositivo é indicado para uso em ambientes clínicos: hospitais, clínicas e instalações ambulatoriais de qualquer tamanho. Também é adequado para uso doméstico.

- O dispositivo é indicado para gravar continuamente o sinal de ECG.
- O dispositivo não é indicado para uso como monitoração fisiológica de sinais vitais.
- O dispositivo não pretende ser o único meio para determinar o diagnóstico.
- O dispositivo é indicado para uso em pacientes adultos e pediátricos.
- O dispositivo é indicado para uso por um médico ou pessoal treinado agindo em nome de um médico autorizado.
- O dispositivo é indicado para uso pelo paciente adequadamente treinado pelo médico e limitado às operações descritas no manual.

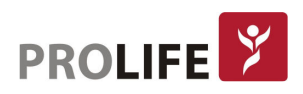

# 5.4DESCRIÇÃO DO EQUIPAMENTO

O Walk400h é um gravador Holter que possibilita a captura de 3 ou 12 derivações por 24 ou 48 horas a 250/500/1000 amostras por segundo ou até 7 dias a 250 amostras por segundo. O Clickholter é um gravador Holter que permite capturar 3 derivações por 24 ou 48 horas a 250/500/1000 amostras por segundo ou até 7 dias a 250 amostras por segundo. Clickholter está disponível em duas configurações: BASE e PLUS.

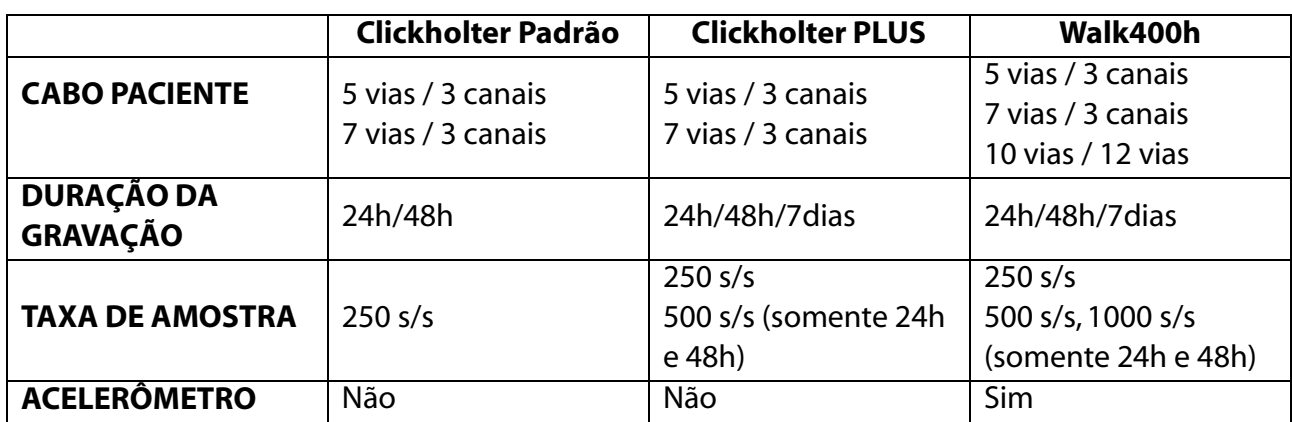

O Walk400h e o Clickholter são diferentes para os seguintes recursos:

A seleção do número de canais a serem gravados ocorre simplesmente usando um cabo de 5, 7 ou 10 vias (somente o Walk400h). O dispositivo reconhece automaticamente o cabo inserido e, consequentemente, seleciona o tipo de gravação. Por meio do software do gravador, também é possível selecionar a taxa de amostragem a ser usada pelo dispositivo durante a gravação.

O modelo Walk400h é equipado com um acelerômetro que fornece indicações sobre a atividade e a posição do paciente: deitado, andando, correndo, parado.

Um visor colorido TFT de 2,2" mostra até 6 canais simultaneamente, permitindo que o médico verifique a qualidade do sinal antes de iniciar a gravação. Um joystick de navegação com 4 botões de direção e um botão central permite que o menu seja usado de forma conveniente e que os dados sejam inseridos. Dois LEDs, um verde e um azul, fornecem indicações sobre o status da bateria e do dispositivo, enquanto uma campainha sinaliza quaisquer erros ou avisos de status do gravador.

Os dados gravados podem ser baixados e analisados por meio do software Cubeholter ou baixados e enviados para um computador remoto através do software Webuploader. Os dados são transferidos através de um cabo USB.

Com o Webuploader também é possível preparar o gravador, transferindo os dados do paciente para ele e o tipo de gravação a ser executada.

O Walk400h / Clickholter usa uma bateria AA padrão. Em caso de gravações superiores a 48 horas, recomenda-se a utilização de baterias de lítio.

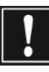

#### Atenção: No caso de uso de baterias de lítio, elas devem estar de acordo com a norma IEC 80086-4.

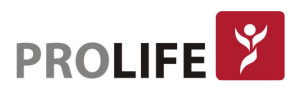

O dispositivo inclui:

- 1) Cabo do paciente com 5, 7 ou 10 vias (somente Walk400h).
- 2) Bolsa
- 3) 1 bateria (AA 1.5V).
- 4) Eletrodos de botão descartáveis (25 unidades).
- 5) Cabo de conexão USB para PC.
- 6) Manual de usuário.

# 5.5 VISÃO GERAL

Visão frontal:

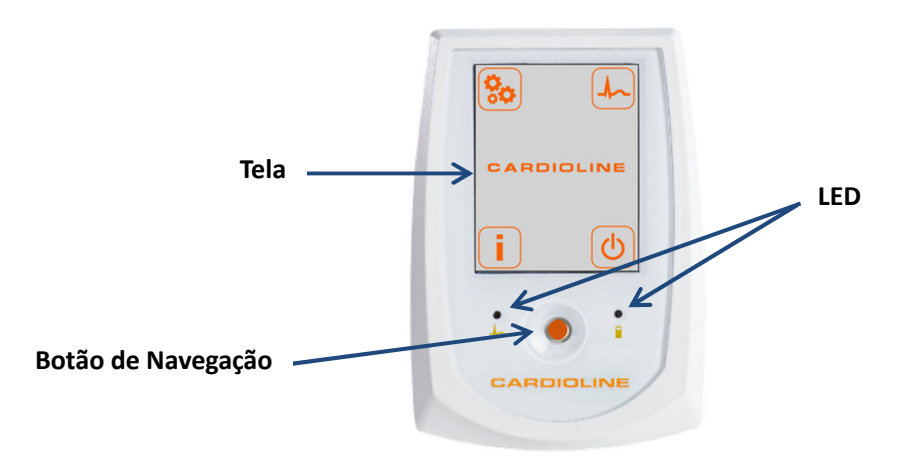

Visão traseira:

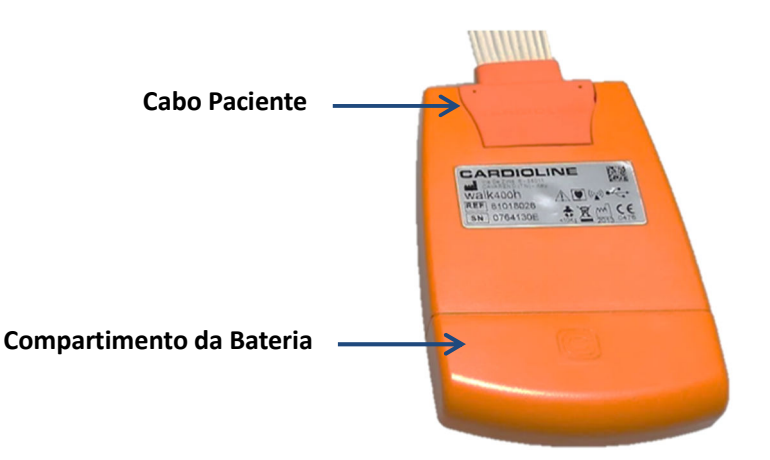

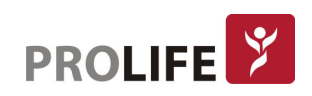

### 5.5.1 BOTÃO DE NAVEGAÇÃO

O dispositivo está equipado com um botão de navegação que pode ser pressionado ou movido em 4 direções (como um joystick).

Neste manual, as várias funções do botão são referidas usando a seguinte terminologia:

- **ENTER:** pressione o botão.
- **ESQUERDA:** pressione o botão para a esquerda.
- **DIREITA:** pressione o botão para a direita.
- ACIMA: pressione o botão para cima.
- ABAIXO: pressione o botão para baixo.

Operação com a tela ligada:

Com a exibição ativada, o botão pode ser usado para navegar no menu conforme descrito nos capítulos a seguir.

Operação com a tela desligada:

Com a tela desligada, as possíveis funções do botão são descritas na tabela a seguir.

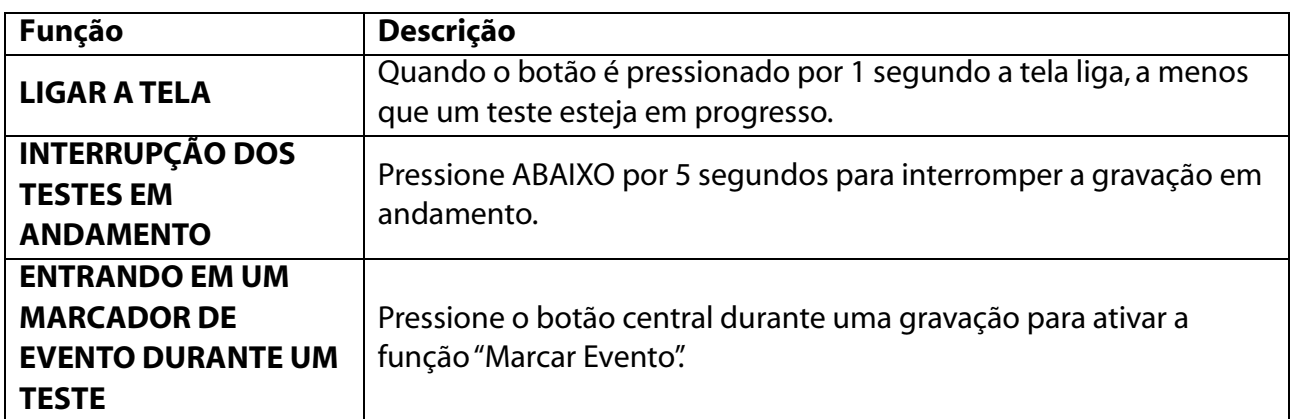

#### 5.5.2 TELA

O visor LCD na frente do gravador mostra informações úteis para o médico e o paciente sobre a medição de dados, configurações de monitoramento e quaisquer erros do sistema.

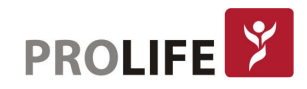

#### 5.5.3 LED

A combinação dos LEDs ilustrados na tabela a seguir tem os seguintes significados.

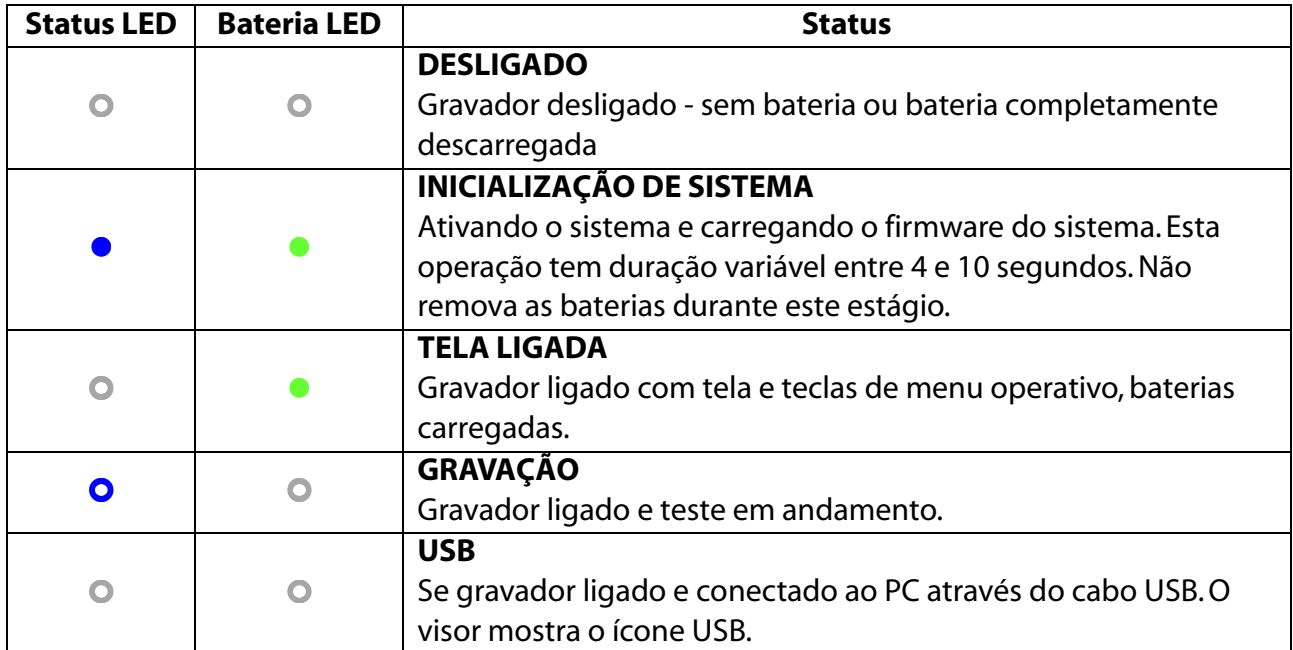

- LED DESLIGADO.
- **C** LED permanentemente ligado, na cor mostrada.
- **OO** LED intermitente, na cor mostrada.

#### 5.5.4AVISO SONORO

O dispositivo está equipado com uma campainha que envia mensagens de aviso ou, em alguns casos, mensagens de alarme para o usuário. A tabela resume as possíveis funções do aviso sonoro.

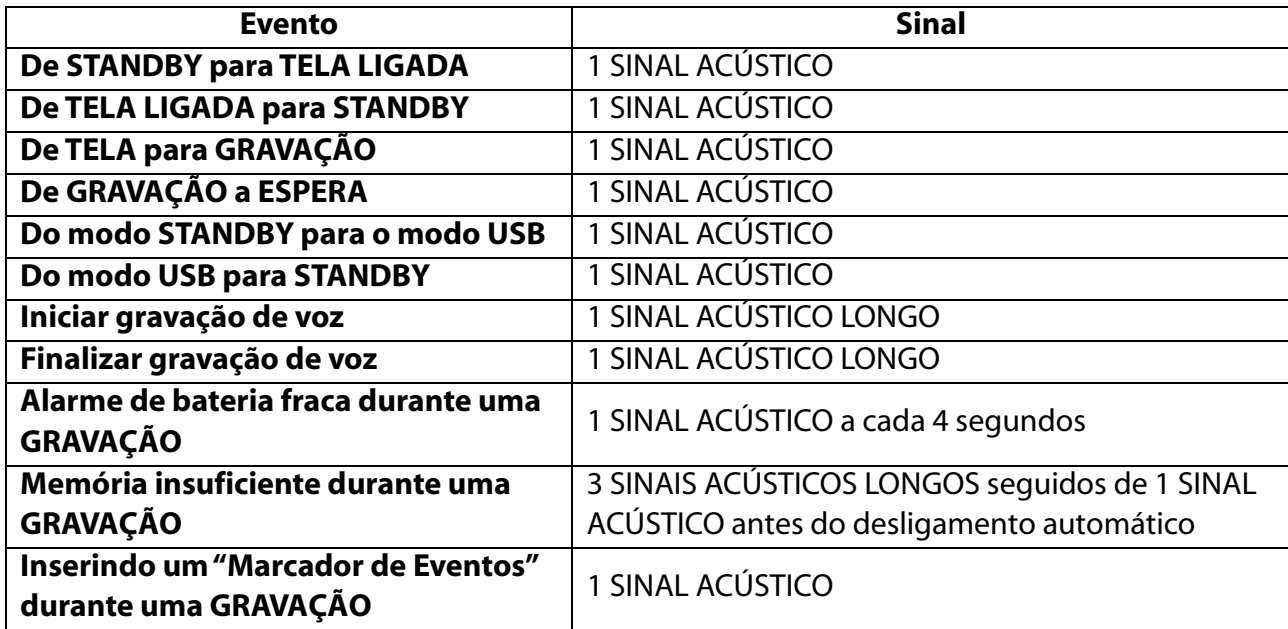

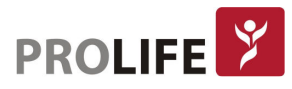

### 5.6 NAVEGAÇÃO NO MENU

#### 5.6.1 PÁGINA INICIAL

Depois de ligar, o dispositivo mostra a página inicial.

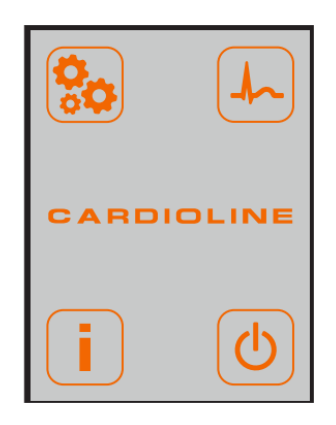

A partir dessas páginas, é possível acessar as principais funções do dispositivo, listadas na tabela a seguir.

Funções da página inicial:

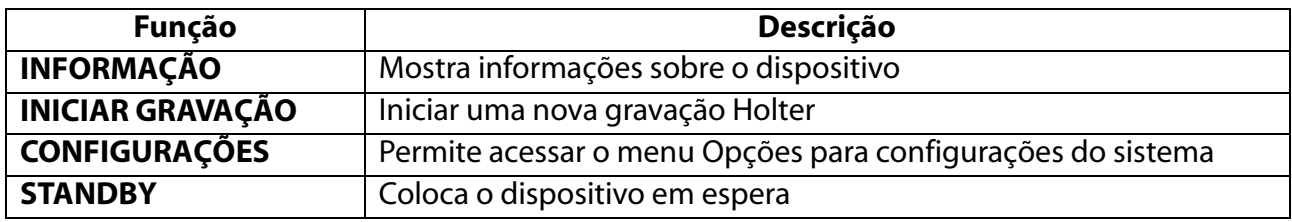

Teclas:

- ACIMA, ABAIXO, DIREITA, ESQUERDA: para movimentação entre os ícones;
- ENTER: para confirmar a seleção.

#### 5.6.1 PÁGINA DE INFORMAÇÃO

A página de informações mostra:

- Versão de firmware
- Número de série do gravador
- Cabo do paciente conectado: 5 fios, 7 fios, 10 vias ou nenhum cabo conectado;
- Estimativa de armazenamento disponível: número de registros completos que podem ser armazenados;
- Número de gravações na memória;
- Data e hora.

Teclas:

**ESQUERDA:** para voltar à página inicial.

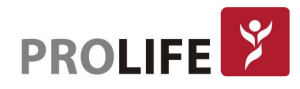

# CAPÍTULO 6 –GRAVADOR

# 6.1 LIGANDO O GRAVADOR

Para ligar o gravador, insira 1 tipo AA, pilha alcalina de 1,5 Volt no compartimento da bateria na parte de trás do gravador. Se você deseja realizar um teste com duração superior a 48 horas, é recomendável usar uma bateria de lítio.

#### Atenção:

- Insira a bateria prestando atenção ao posicionamento correto, conforme mostrado no diagrama estampado no compartimento da bateria.
- Sempre desconecte o paciente antes de abrir a tampa do compartimento da bateria.
- Remova a bateria da unidade em caso de inatividade prolongada.
- No caso de uso de baterias de lítio, elas devem estar em conformidade com a IEC 80086-4.

Quando uma bateria é inserida, o gravador inicia uma fase de teste, após o que, se uma gravação estiver em andamento, a gravação é recuperada e reiniciada, caso contrário, o dispositivo é inicializado e a Página inicial é exibida.

Se o dispositivo estiver conectado através do cabo USB a um PC, o visor mostrará o ícone USB até que as operações sejam concluídas e o dispositivo desconectado.

### 6.2 COMISSIONAMENTO

Após o comissionamento, certifique-se de que as configurações padrão do gravador são adequadas.

Para fazer isso, acesse a página de configurações conforme descrito em Par. 8

Assegure-se de que os campos a seguir estejam configurados com as configurações corretas:

- Idioma,
- Data e hora.

Caso precisem ser modificados, proceda conforme descrito em Par. 8.

O dispositivo armazena as configurações e, a menos que haja necessidades específicas, elas não precisam ser editadas quando o gravador for iniciado novamente.

#### 6.3DESLIGANDO O GRAVADOR

Para definir o dispositivo novamente no modo de espera, vá para o menu Iniciar, selecione o botão de desligamento e pressione-o para baixo.

Para desligar completamente o dispositivo, remova a bateria do seu alojamento.

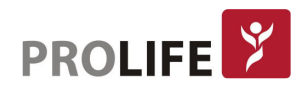

# CAPÍTULO 7 – REALIZAÇÃO DO EXAME

# 7.1 PROCEDIMENTO GERAL

As operações necessárias para realizar um teste Holter são descritas abaixo.

- 1) Escolha o número de canais (somente no Walk400h) e o cabo a ser usado.
- 2) Prepare e conecte o paciente (conforme descrito nos Parágrafos 7.3 e 7.4)
- 3) Prepare e inicie a gravação (conforme descrito no Parágrafo. 7.5).
	- a. Escolha o tipo de teste (Duração e taxa de amostragem) (conforme descrito no Parárafo. 7.5.1);
	- b. Opcionalmente, insira uma mensagem de voz de 20s para ajudar na identificação do paciente (como descrito no Parágrafo. 7.5.2);
	- c. Verifique a qualidade dos sinais no visor e verifique se não há mensagens de erro (conforme descrito no Parágrafo 7.5.3).
	- d. Inicie a gravação (conforme descrito no Parágrafo.7.5.4).
- 4) Posicione o gravador no paciente (conforme descrito no Parágrafo. 7.7).
- 5) Instrua o paciente (conforme descrito no Parágrafo. 7.8).

OBSERVAÇÃO: Siga rigorosamente as instruções sobre como preparar o paciente, um dos estágios mais importantes para uma gravação bem-sucedida.

# 7.2 SELEÇÃO DO NÚMERO DE CANAIS

O gravador adquire simultaneamente o sinal de ECG de 3 a 12 canais (somente Walk400h) de acordo com a configuração, as opções instaladas e o cabo do paciente usado:

- Cabo de 5 vias: gravação de 3 canais;
- Cabo de 7 vias: gravação de 5 canais;
- Cabo de 10 vias: gravação de 12 canais (somente Walk400h).

### 7.3 PREPARANDO A PELE DO PACIENTE

Antes de conectar os eletrodos, assegure-se de que o paciente entendeu completamente o procedimento e sabe exatamente o que o teste que está fazendo consiste certifique de que foram instruídos corretamente sobre o comportamento necessário durante a gravação e estão prontos para qualquer ação a ser tomada em casos especiais e atividades cotidianas.

- A privacidade é muito importante para permitir que o paciente esteja relaxado.
- Tranquilize o paciente de que o procedimento é indolor e que eles só sentirão os eletrodos na pele.

É importante que a pele do paciente seja limpa com precisão. Existe uma resistência elétrica natural na superfície da pele, gerada por várias fontes, como pelo, sebo e pele seca ou morta. A preparação da pele é necessária para minimizar os efeitos negativos causados pela impedância excessiva dos eletrodos da pele e para otimizar a qualidade do sinal de ECG.

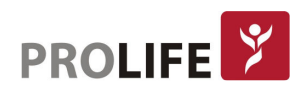

Para preparar a pele:

- Se necessário, raspar a área da pele onde o eletrodo deve ser aplicado.
- Lave a área com água quente e sabão.
- Secar a pele vigorosamente com um pano abrasivo, como uma gaze, para remover as células mortas da pele e gordura, e aumentar o fluxo sanguíneo nos capilares.

#### Nota: Preste atenção para não causar abrasões, desconforto ou hematomas na pele de pacientes idosos ou frágeis.

# 7.4 CONECTANDO O PACIENTE

É importante posicionar os eletrodos adequadamente para adquirir um bom sinal eletrocardiográfico.

A impedância inferior, na verdade, fornece uma melhor forma de onda, reduzindo o ruído e devem ser usados eletrodos de boa qualidade pelo mesmo motivo.

Ligue os eletrodos da seguinte forma:

- 1) Remova a película protetora na parte de trás dos eletrodos e aplique-os nos pontos desejados. A colocação de eletrodos é uma escolha clínica, a critério do médico que pretende realizar o teste no paciente. Os parágrafos a seguir mostram exemplos de colocação de eletrodos com base no tipo de cabo selecionado.
- 2) Verifique a adesão adequada dos eletrodos, puxando-os gentilmente. Se o eletrodo se mover livremente, substitua-o. Se o eletrodo não se mover facilmente, é garantido um bom contato elétrico.
- 3) Conecte os terminais do cabo do paciente aos eletrodos.
- 4) Aplique uma tira de esparadrapo na cabeça do eletrodo (recomenda-se formar um pequeno laço com a ponta do cabo de conexão e prendê-lo sob a tira adesiva).
- 5) Conecte o cabo do paciente ao conector no lado superior do dispositivo.
- Atenção: O funcionamento adequado do gravador só é garantido se os eletrodos recomendados pela ProLife forem usados.

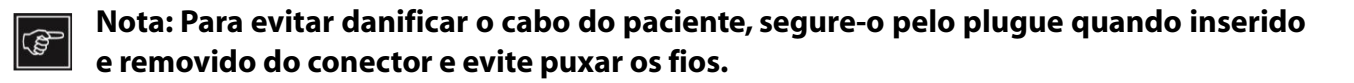

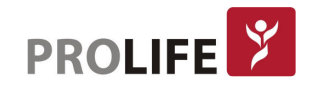

### 7.4.1 CABO 5-VIAS

A imagem e a tabela mostram como usar e instalar este cabo.

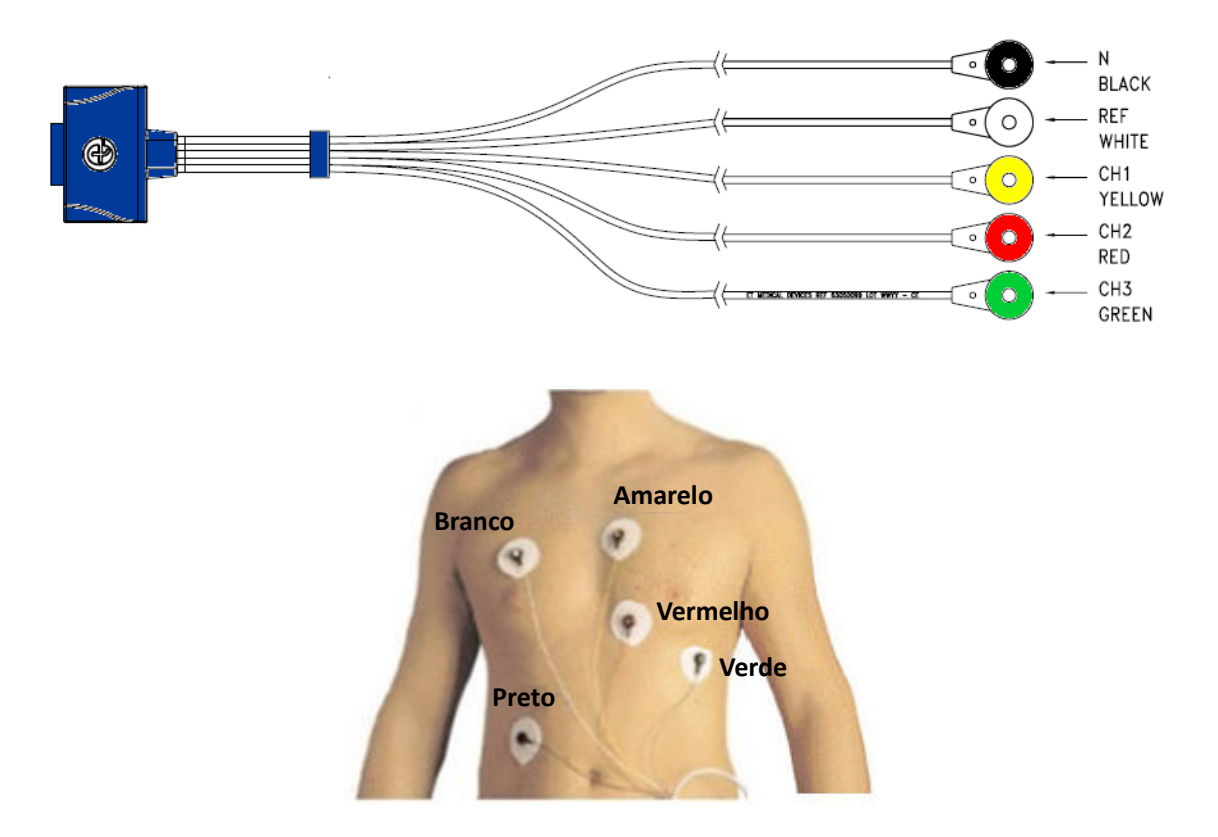

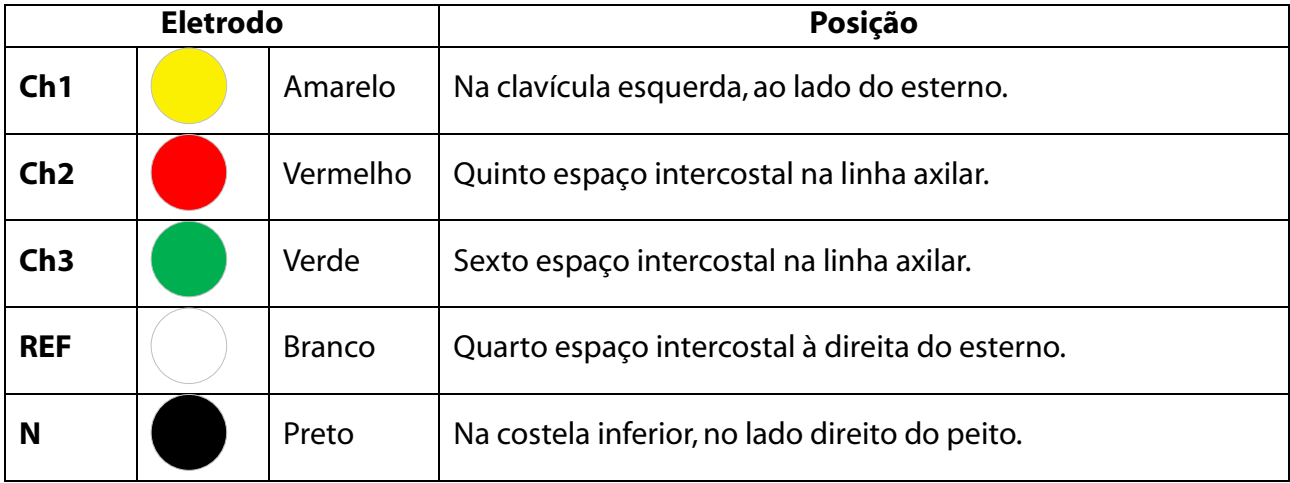

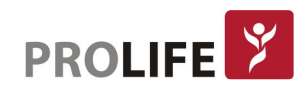

# 7.4.2 CABO 7-VIAS

A imagem e a tabela mostram como usar e instalar este cabo.

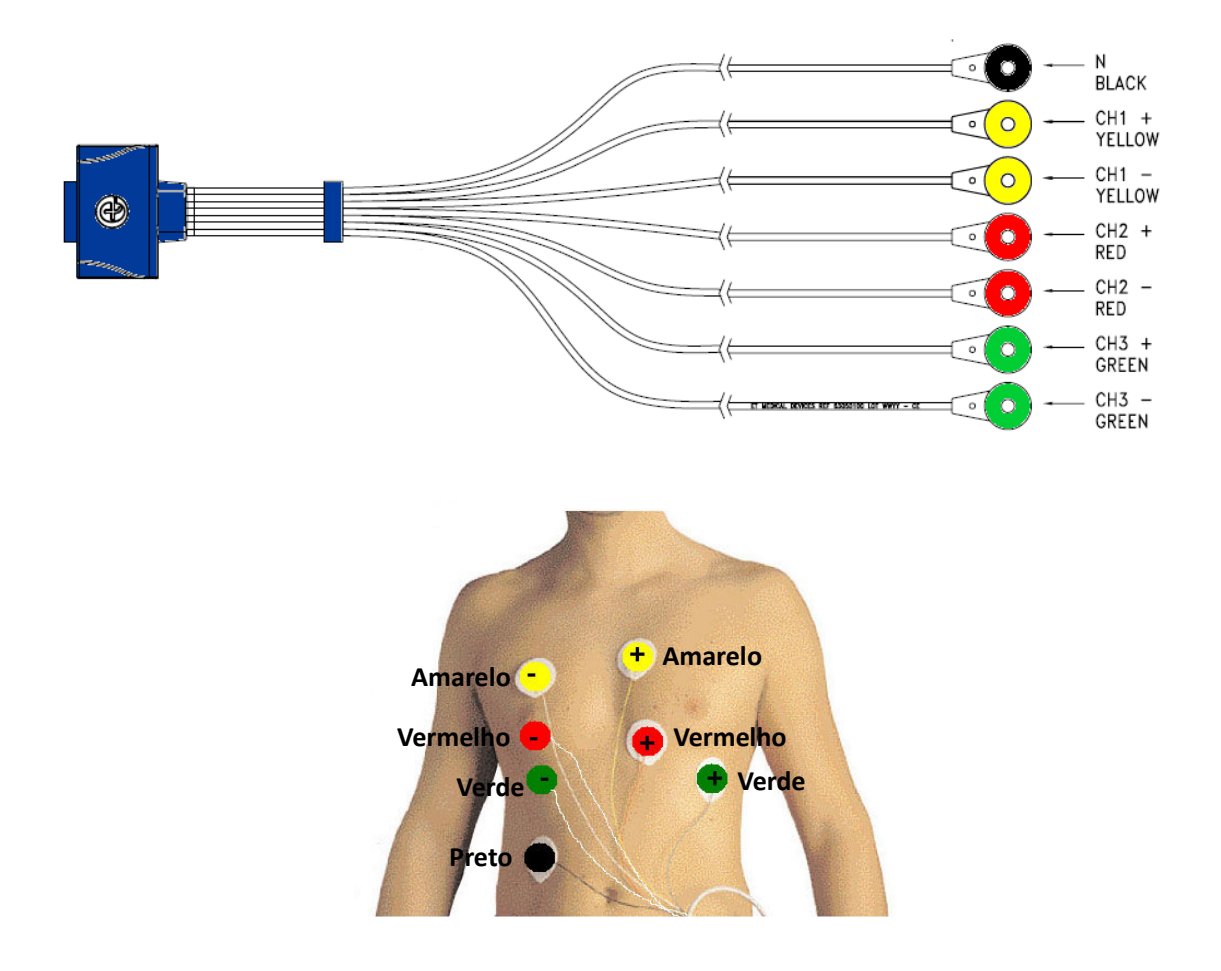

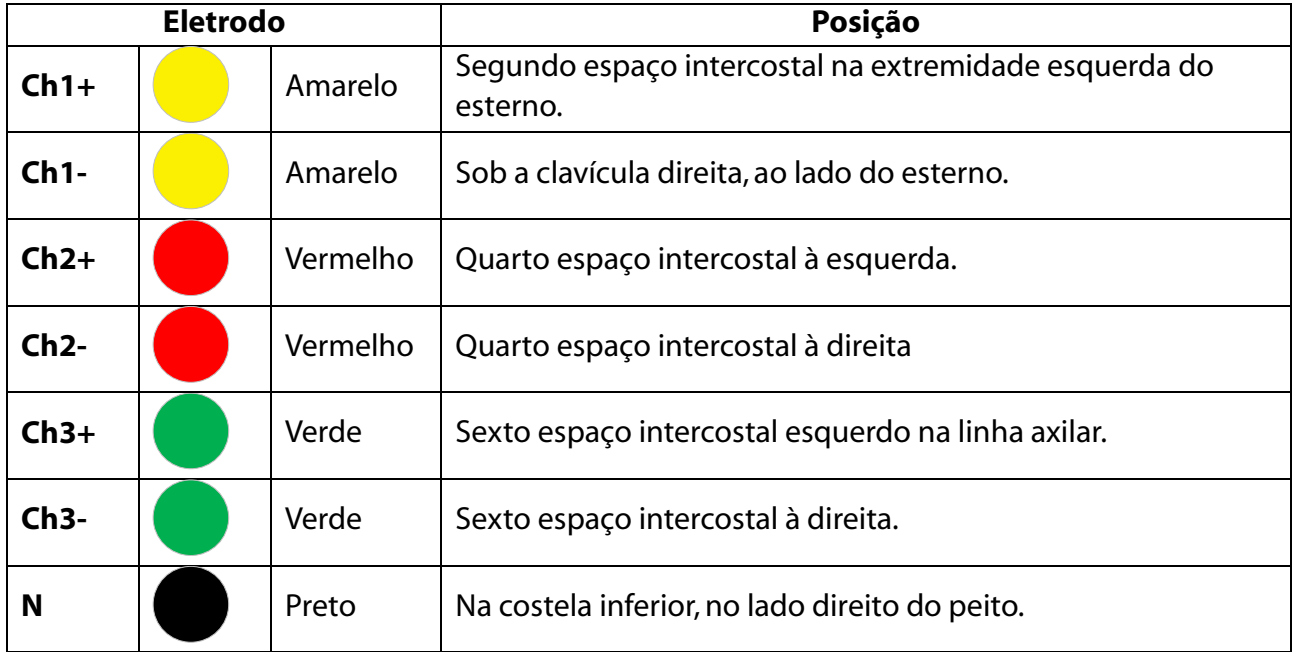

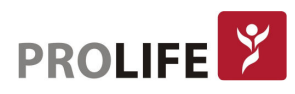

# 7.4.3 CABO 10-VIAS (SOMENTE WALK400H)

Este tipo de cabo segue a convenção padrão para eletrocardiografia de 12 canais. A única diferença é que os eletrodos periféricos devem ser colocados no tronco em uma posição próxima aos respectivos membros, como ilustrado abaixo.

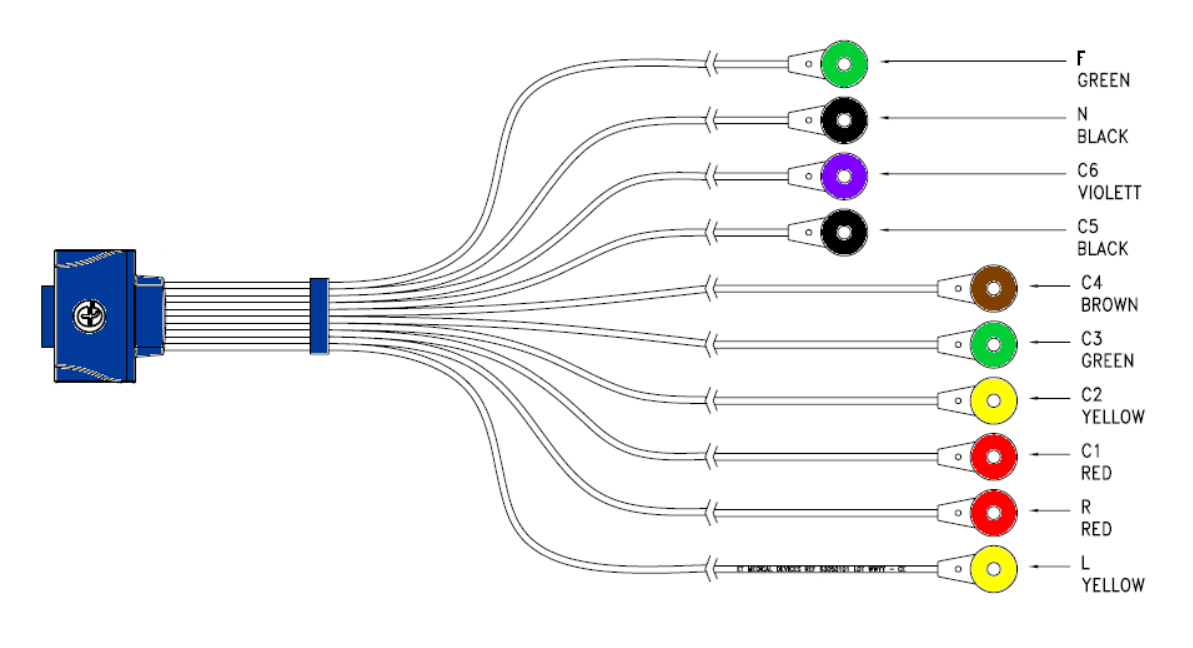

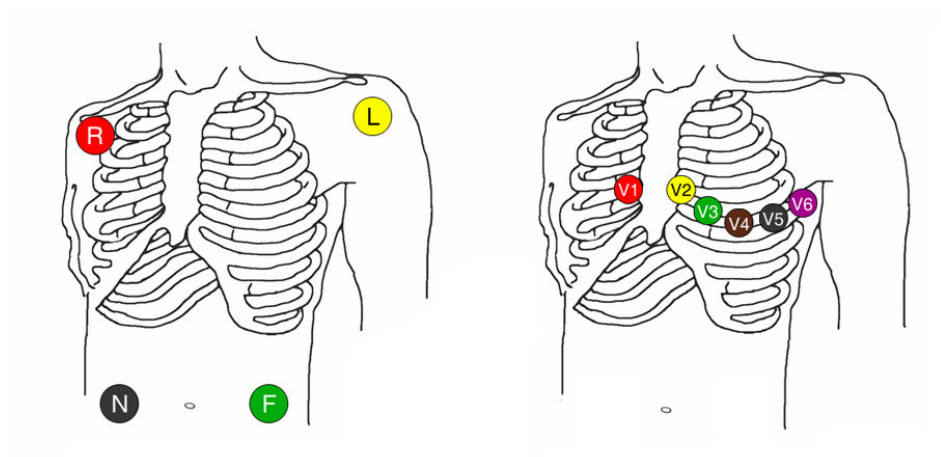

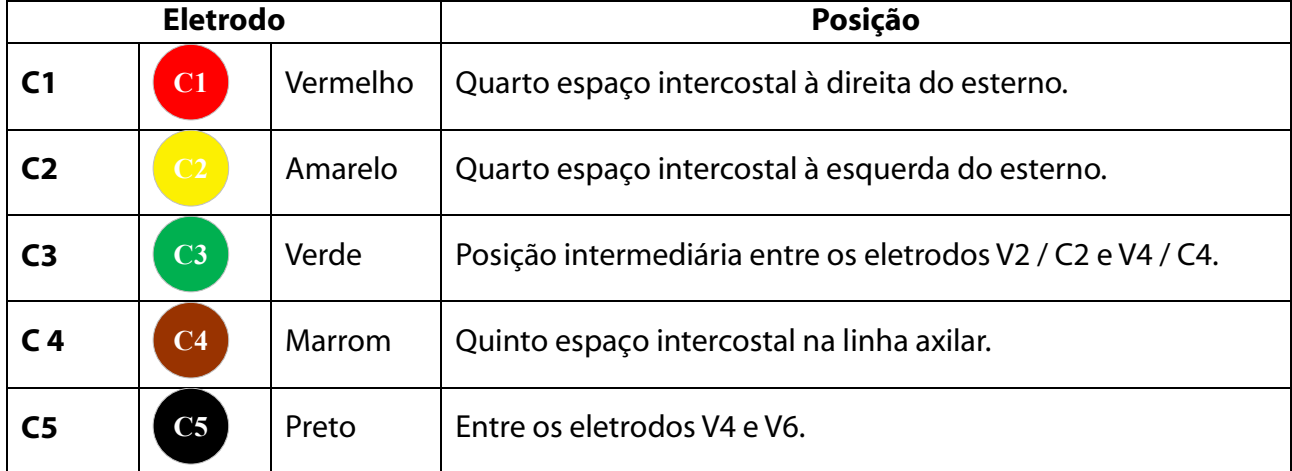

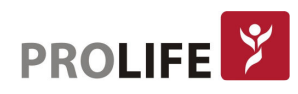

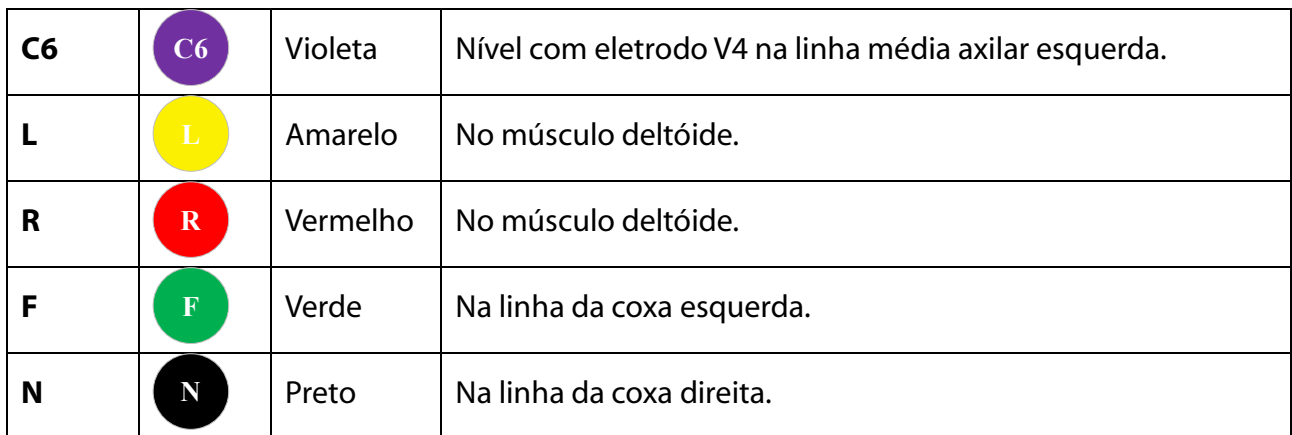

# 7.5 PREPARAÇÃO E INÍCIO DE GRAVAÇÃO SEM COMPUTADOR

É possível começar a gravar mesmo sem ligar o gravador a um PC através do cabo USB. Depois de ligar o gravador, conforme descrito em Par. 6.1, e após conectar o paciente, conforme descrito nos parágrafos anteriores, selecione INICIAR GRAVAÇÃO na tela inicial. O gravador exibe a página Iniciar gravação, que mostra:

- Duração da gravação (24 horas / 48 horas / 7 dias (Walk400h apenas)) e taxa de amostragem definida;
- Informação sobre o paciente (se pré-carregado, ver parágrafo 7.6);

Se nenhum cabo do paciente estiver conectado ao tentarmos iniciar um exame, o gravador exibe a seguinte mensagem:

#### Atenção! Cabo não encontrado - Verifique as conexões -

Nessa condição, a única ação permitida é voltar ao menu anterior. Em seguida, conecte o cabo do paciente que você deseja usar e inicie o teste novamente.

#### Teclas:

- DIREITA: para abrir a próxima página;
- CLIQUE: para abrir a página para selecionar a duração da gravação e a taxa de amostragem (desativada se os dados tiverem sido pré-carregados conforme descrito no parágrafo 7.6);
- ESQUERDA: para voltar para a página anterior.

Em seguida, o assistente é iniciado e é mostrada ao usuário a sequência de instruções definida nos parágrafos a seguir.

Se nenhum cabo de paciente conectado for encontrado ou o cabo conectado não corresponder ao exigido pelo protocolo configurado, uma mensagem de erro será exibida.

#### 7.5.1 SELEÇÃO DO TIPO DE TESTE

Existe a opção de escolher o tipo de teste a ser realizado com base na duração do teste que se deseja realizar e no modelo do gravador.

A página para selecionar a duração do teste é acessada pressionando ENTER na janela STATUS.

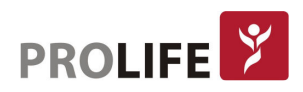

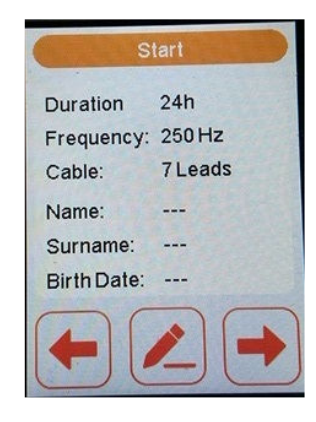

O dispositivo pode gravar os seguintes tipos de teste, de acordo com as opções de configuração e instalação:

- 1) Teste de 24 horas: 3 ou 12 canais (somente Walk400h) por 24 horas;
- 2) Teste de 48 horas: 3 ou 12 canais (somente Walk400h) por 48 horas;
- 3) Vários dias: este modo permite realizar um teste com 3/12 canais a 250 Hz por mais de 48 horas. O teste consiste em um ou mais segmentos cuja duração é indefinida e não necessariamente contínua ao longo do tempo. As baterias do gravador podem ser substituídas entre segmentos; Antes de iniciar o teste, o gravador indica a duração máxima disponível com base no armazenamento disponível no dispositivo. O modo de teste de vários dias tem uma duração máxima de 7 dias. Além disso, evite a falta prolongada (cerca de 7 dias) das baterias durante o teste, pois isso causaria a desprogramação do relógio embutido. Em ambos os casos, o teste é automaticamente fechado pelo gravador após o reinício.

Depois de selecionar o tipo de teste, o dispositivo executa uma verificação de memória para garantir que haja espaço suficiente para a gravação selecionada. Se malsucedido, uma mensagem de erro será exibida e o processo será cancelado. No caso de gravação de 7 dias, a mensagem será exibida apenas se o espaço for menor que o requerido por uma gravação de 48 horas.

#### Teclas:

- ACIMA/ABAIXO: para rolar a lista;
- DIREITA ou ENTER: para confirmar o tipo de teste e mudar para a próxima página;
- ESQUERDA: para voltar para a página anterior e cancelar a seleção.

#### Nota: Apenas um teste pode ser preparado durante o estágio de preparação.

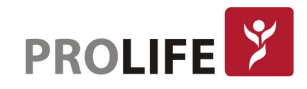

#### 7.5.2GRAVAÇÃO DE VOZ

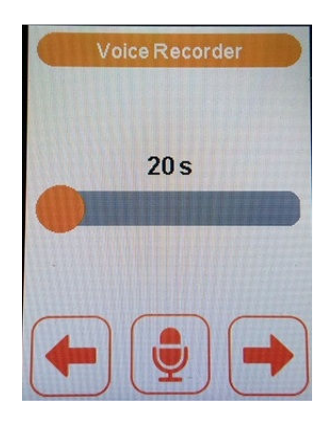

Pressione ENTER para gravar uma mensagem de voz. Após 20 segundos, é preciso apertar o botar para DIREITA para mudar para próxima fase.

Esse recurso permite que o usuário/paciente grave um arquivo de áudio contendo informações pessoais e quaisquer outras notas. Quando o teste é baixado, o áudio gravado pode ser reproduzido para inserir as informações no software de análise.

#### Teclas:

- ENTER: para iniciar a gravação;
- DIREITA: para salvar a gravação e ir para a próxima página;
- ESQUERDA: para voltar para a página anterior e excluir a gravação.

#### 7.5.3 EXIBIÇÃO DE TRAÇADO E CONEXÃO

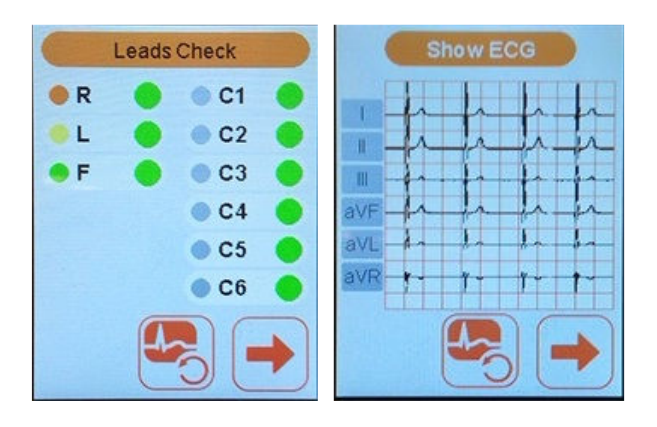

O dispositivo mostra uma página indicando a conexão do canal e uma ou mais páginas (de acordo com o cabo usado) exibindo traçados em tempo real.

Em tempo real, o número de canais por página depende do tipo de cabo do paciente:

- Cabo de 10 vias (somente Walk400h): 2 páginas, 6 canais cada
	- o Primeira página I, II, III, aVR, aVL, aVF
	- o Segunda página: C1, C2, C3, C4, C5, C6 (V1, V2, V3, V4, V5, V6)
- Cabo de 5 ou 7 vias, 1 página, 3 canais:
	- o Primeira página: C1, C2, C3 (V1, V2, V3)
	- o Segunda página: nenhuma

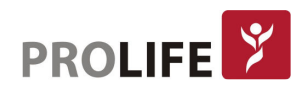

#### Teclas:

- ENTER: para percorrer a verificação de conexão e rastrear as páginas de exibição;
- DIREITA: para ir para a próxima página.

#### 7.5.4 FIM DA PREPARAÇÃO E INÍCIO DA GRAVAÇÃO

O gravador mostra uma mensagem para confirmar o início da gravação pelo usuário.

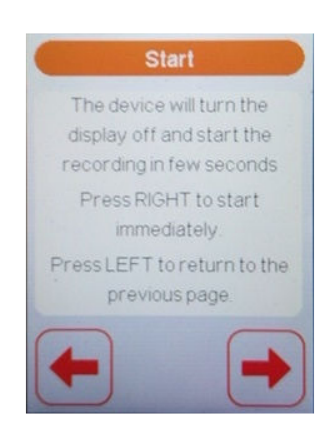

#### Teclas:

- DIREITA: para confirmar o início da gravação;
- ESQUERDA: para cancelar a inicialização e voltar para a página anterior.

A gravação é iniciada depois de 30 segundos.

A entrada na fase de GRAVAÇÃO é sinalizada da seguinte forma:

- 1) a tela se desliga;
- 2) o LED de status AZUL começa a piscar (teste em andamento);
- 3) o LED da bateria VERDE apaga-se.

# 7.6 PREPARAÇÃO DO GRAVADOR ATRAVÉS DE UM PC

Este método de preparação possibilita pré-carregar as informações pessoais e o tipo de gravação (cabo, duração e taxa de amostragem) antes de iniciar uma gravação, fazendo uso da conexão com o PC via USB, usando o software Webuploader.

Para executar a preparação do gravador, faça o seguinte:

- 1) Conecte o dispositivo ao PC usando o cabo USB fornecido;
- 2) O gravador exibe uma tela com um ícone da unidade USB e o PC alerta para uma unidade USB conectada.

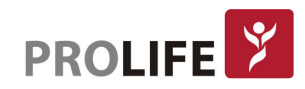

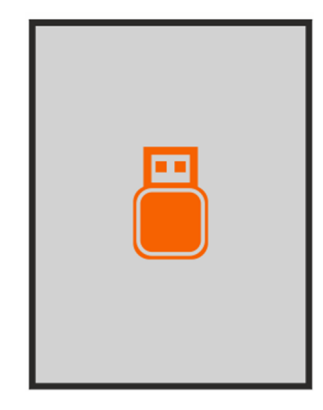

- 3) Use o software webuploader para inserir as informações pessoais e os dados de gravação (consulte o manual do software Webuploader para obter uma explicação detalhada).
- 4) Desconecte o dispositivo após remover a unidade USB através do procedimento de remoção segura (essa operação garante que as informações estejam escritas corretamente na memória do gravador).
- 5) Proceda à instalação do gravador no paciente, conforme descrito nos parágrafos anteriores, e inicie o teste conforme descrito no parágrafo 7.5.
- Nota:Neste caso, não é possível modificar o tipo de gravação e o gravador mostra uma mensagem de erro se o cabo do paciente não corresponder ao configurado nesta fase. O software no PC deve estar adequadamente configurado e instalado para garantir a operação correta. Para mais detalhes, consulte o manual do usuário apropriado.

# 7.7 COLOCAÇÃO DO GRAVADOR NO PACIENTE

Depois de iniciar a gravação, o gravador deve ser fixado ao corpo do paciente. O dispositivo pode ser colocado diretamente em contato com o corpo do paciente usando uma gaze ou, se assim desejar, o dispositivo pode ser colocado em sua bolsa, que é anexada ao corpo do paciente.

Nota: O dispositivo pode ser fornecido com um saco (consulte a lista de acessórios neste manual) que pode ser usado para proteger o gravador e para o fixar ao paciente. O uso deste saco não é obrigatório. O uso da bolsa de proteção é obrigatório se a umidade relativa do ambiente for inferior a 50% (ambiente seco) para evitar a formação de cargas eletrostáticas.

### 7.8 INSTRUINDO O PACIENTE

A prática clínica exige que o paciente use ou carregue o dispositivo dentro ou fora do hospital, em locais fechados e ao ar livre.

Portanto, é especialmente importante que o paciente seja suficientemente instruído sobre as operações que ele pode realizar e os riscos relacionados.

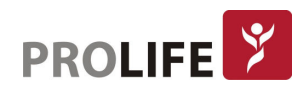

# **7.9 DURANTE A GRAVAÇÃO DO TESTE**

O modo de GRAVAÇÃO é indicado pelo LED de status AZUL piscando. Durante este estágio, o dispositivo registra os sinais de ECG e os sinais do acelerômetro em sua memória pelo tempo definido no estágio de preparação.

#### 7.9.1UTILIZANDO UM MARCADOR DE EVENTOS

É possível inserir marcadores de tempo durante a gravação pressionando ENTER. O paciente pode entrar intencionalmente em um evento pressionando ENTER durante a gravação. Dessa maneira, um sintoma ou atividade especial pode ser sinalizado. Também é possível que o paciente sinalize quando o gravador é temporariamente desconectado, inserindo um evento no início e no final do período.

O gravador também é capaz de reconhecer e registrar autonomamente eventos associados a saturação de sinal ou falha de eletrodos e impulsos de marcapasso.

#### 7.9.2DESCONEXÃO ACIDENTAL DAS BATERIAS

Caso as baterias sejam acidentalmente desconectadas durante a gravação, a sessão de gravação é interrompida, mas não fechada. Se as baterias forem inseridas novamente, o gravador mostrará a janela "Continuar a gravação". Use o botão central para retomar a gravação interrompida, depois a tela desliga e a gravação é retomada de acordo com o modo predefinido, conforme descrito no Par.7.9.5.

Se as baterias não forem colocadas de volta, quando o dispositivo estiver conectado ao PC com o cabo USB, o teste será fechado e baixado.

Atenção: Para poder continuar um teste interrompido, as baterias devem ser colocadas de volta dentro do tempo máximo para a gravação; caso contrário, o teste será fechado automaticamente na próxima vez que o dispositivo for inicializado.

#### 7.9.3DESCONEXÃO ACIDENTAL DO CABO PACIENTE

Se o cabo do paciente for acidentalmente desconectado durante a gravação, o dispositivo registrará o evento como "vias desconectadas", mas a gravação continuará. Portanto, basta reconectar o cabo sem outras operações necessárias.

No entanto, se um tipo diferente de cabo do anterior estiver conectado, o gravador o registrará como um erro e interromperá a gravação.

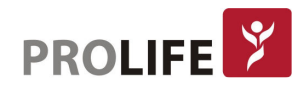

#### 7.9.4 BATERIA FRACA

Se as baterias ficarem abaixo do limite de segurança durante a gravação, o gravador envia um sinal acústico ao paciente a cada 4 segundos.

O paciente adequadamente instruído irá então substituir as baterias: o gravador exibe a janela de aviso "Continuar a gravação". Use o botão central para retomar a gravação interrompida, depois o display desliga e a gravação é retomada de acordo com o modo predefinido, conforme descrito no Par.7.9.5.

Nota: Esta situação não deve ocorrer durante os testes HOLTER 24 e 48, quando baterias totalmente carregadas são usadas em condições normais de operação. No entanto, pode ocorrer no caso do teste de DIVERSOS DIAS (após 2 dias de gravação).

#### 7.9.5 RETOMAR UMA GRAVAÇÃO

A partir da página inicial, é possível retomar uma gravação interrompida, ainda não concluída, por exemplo, após a substituição da bateria.

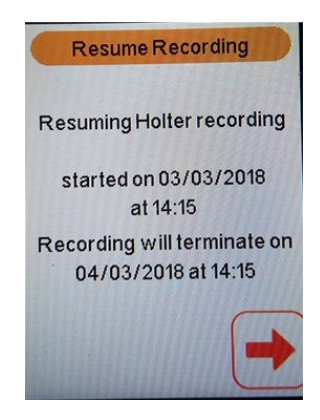

#### Teclas:

DIREITA: confirme e vá para a página de verificação de rastreio.

#### 7.10 FINAL DA GRAVAÇÃO

O fim da gravação pode ocorrer pelos seguintes motivos:

- 1) tempo de gravação programado já passou;
- 2) dispositivo está conectado ao PC usando o cabo USB; ou
- 3) comando de parada manual é dado pressionando e segurando o botão ABAIXO por 5 segundos, a tela liga e mostra uma mensagem de confirmação de gravação interrompida. Pressione o botão ENTER para confirmar a interrupção, pressione qualquer outro botão e a tela desligará e a gravação será retomada.

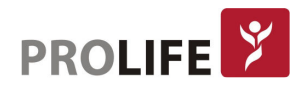

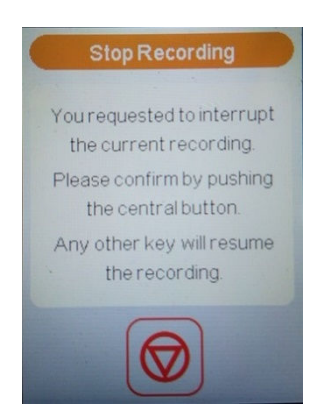

Quando a gravação termina, o dispositivo sinaliza com um sinal acústico, a captura é interrompida e o dispositivo volta ao modo de operação normal, pronto para um novo teste ou para baixar o que acabou de ser executado.

Quando a tela é ligada novamente, a janela INFO mostra a presença de um exame armazenado através do contador de testes arquivados.

# 7.11 TRANSFERÊNCIA DE TESTE PARA O PC

O software cubeholter e webuploader permite que os exames contidos na memória do gravador sejam baixados em um PC para posterior análise e revisão.

Além dos dados do paciente e informações sobre o teste, o download também inclui o tipo de gravador usado e os eventos ocorridos durante a gravação (marcador principal, saturação, marcapasso, gravação de áudio, arquivo de aceleração).

Para transferir os dados, o gravador deve estar conectado ao PC com o cabo USB. O gravador entra automaticamente no modo USB e a tela a seguir é exibida.

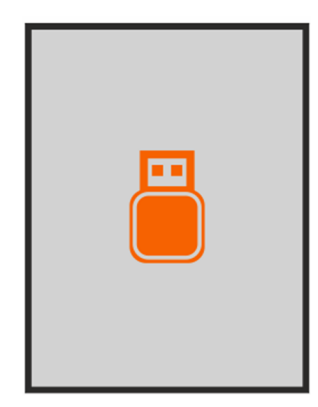

A transferência de dados é gerenciada diretamente pelo software instalado no PC. Por favor, consulte o manual do usuário do software de análise para mais detalhes e instruções.

Após a conclusão da transferência de dados, a memória do gravador pode ser automaticamente limpa ou não, com base nas configurações do software instalado no PC.

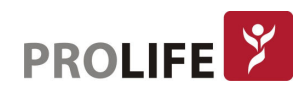

# CAPÍTULO 8 – CONFIGURAÇÃO DE GRAVAÇÃO

# 8.1 CONFIGURAÇÕES

Para configurar o gravador, selecione o item Configurações na página inicial.

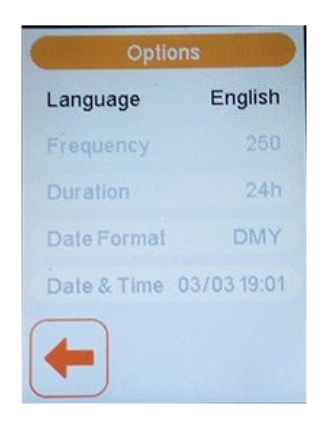

Teclas:

- ACIMA, ABAIXO: para ir aos vários itens;
- ESQUERDA: para voltar para a página inicial;
- ENTER: para selecionar o campo e abrir a página para inserir uma nova configuração.

A tabela a seguir lista as configurações.

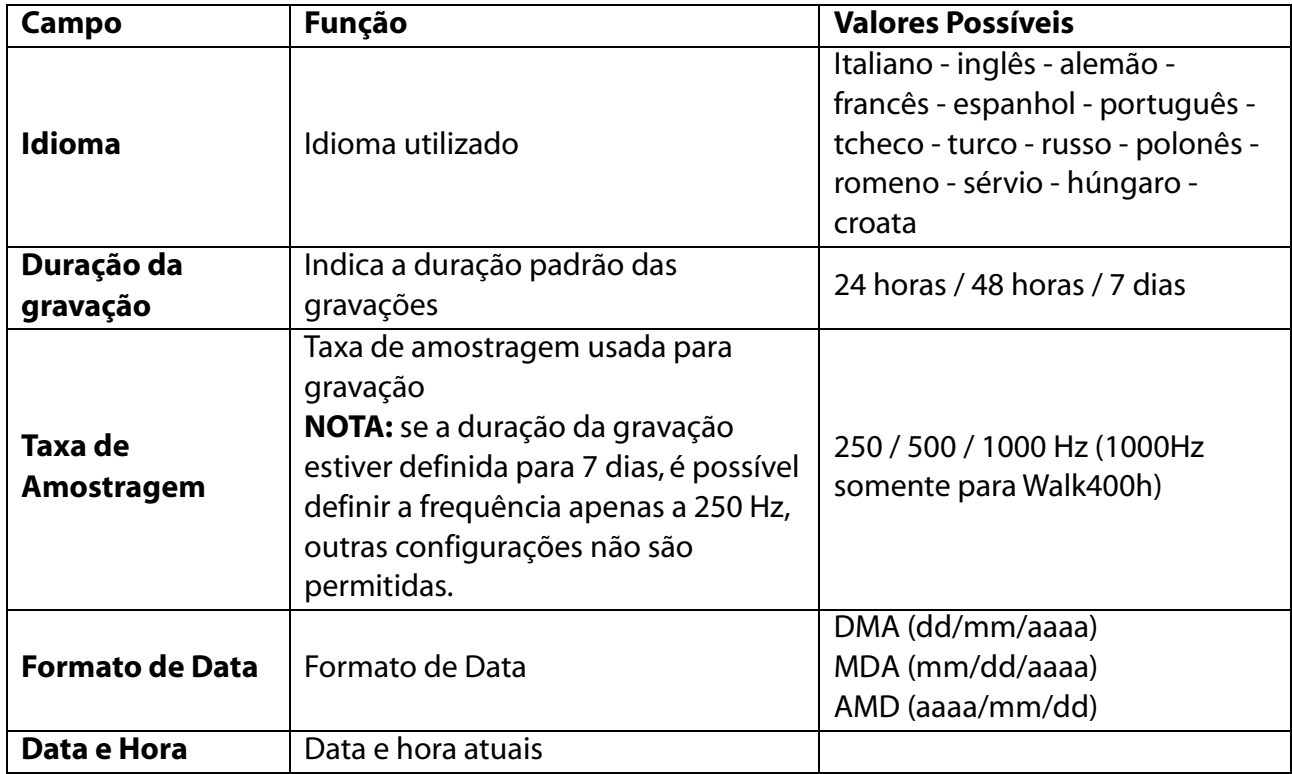

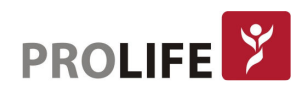

#### 8.1.1DEFINIR UMA NOVA CONFIGURAÇÃO

Uma página é exibida mostrando os números disponíveis para cada configuração. Para fazer uma nova configuração, basta selecionar uma das figuras disponíveis usando o botão central. A figura selecionada é destacada.

#### Teclas:

- ACIMA, ABAIXO: para ir às várias figuras;
- **ESQUERDA:** para voltar para a página anterior sem salvar as alterações;
- ENTER: para selecionar o campo e voltar para a página anterior após salvar a nova configuração.

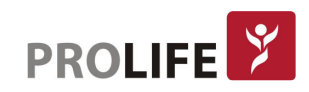

# CAPÍTULO 9 – MANUTENÇÃO E IDENTIFICAÇÃO DE ERROS

# 9.1 LIMPEZA E DESINFECÇÃO

Limpe o dispositivo após cada uso. Não esterilize o aparelho nem o cabo do paciente. Para limpar e desinfetar a superfície do aparelho e dos cabos, use soluções detergentes com baixo teor alcoólico, geralmente utilizadas em hospitais. A superfície do dispositivo deve ser limpa com um pano úmido. Não permita que nenhum líquido

As soluções de limpeza permitidas são:

Solução de álcool etílico 90%

penetre no dispositivo.

- Solução de álcool Metílico 90%
- Solução de álcool isopropílico 90% somente para peças plásticas e não para display / área do teclado
- Solução de Peróxido de Hidrogênio 10v
- Solução de peróxido de hidrogênio 36v
- Solução de hipoclorito de sódio 2%

Não é necessária a esterilização dos eletrodos, pois os eletrodos descartáveis UNICAMENTE devem ser usados com conexão de botão para ECG (Holter) ambulatorial.

#### Nota: Remova a bateria antes de limpar o dispositivo. A limpeza e a desinfecção do dispositivo não devem ser realizadas pelo paciente.

# 9.2 VERIFICAÇÃO REGULARES

Verificação dos cabos do paciente: de acordo com a necessidade, mas pelo menos uma vez por ano usando um simulador de ECG. Testes gerais de operação do dispositivo e verificação de vazamento de corrente: conforme necessidade, mas pelo menos a cada 2 anos.

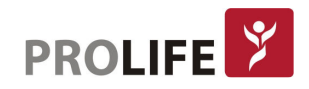

# 9.3 TABELA DE ERROS

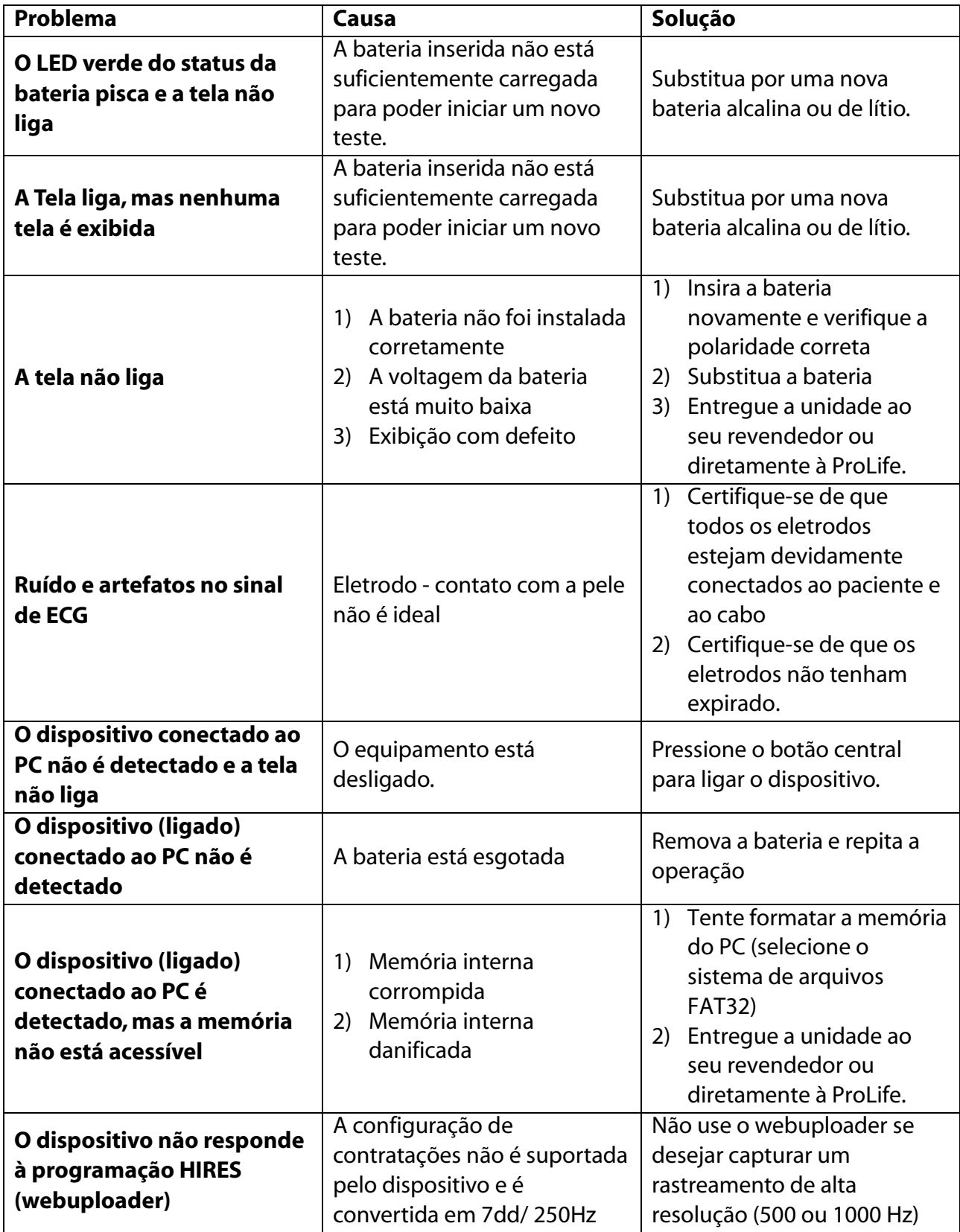

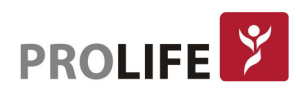

# CAPÍTULO 10 – ESPECIFICAÇÕES TÉCNICAS

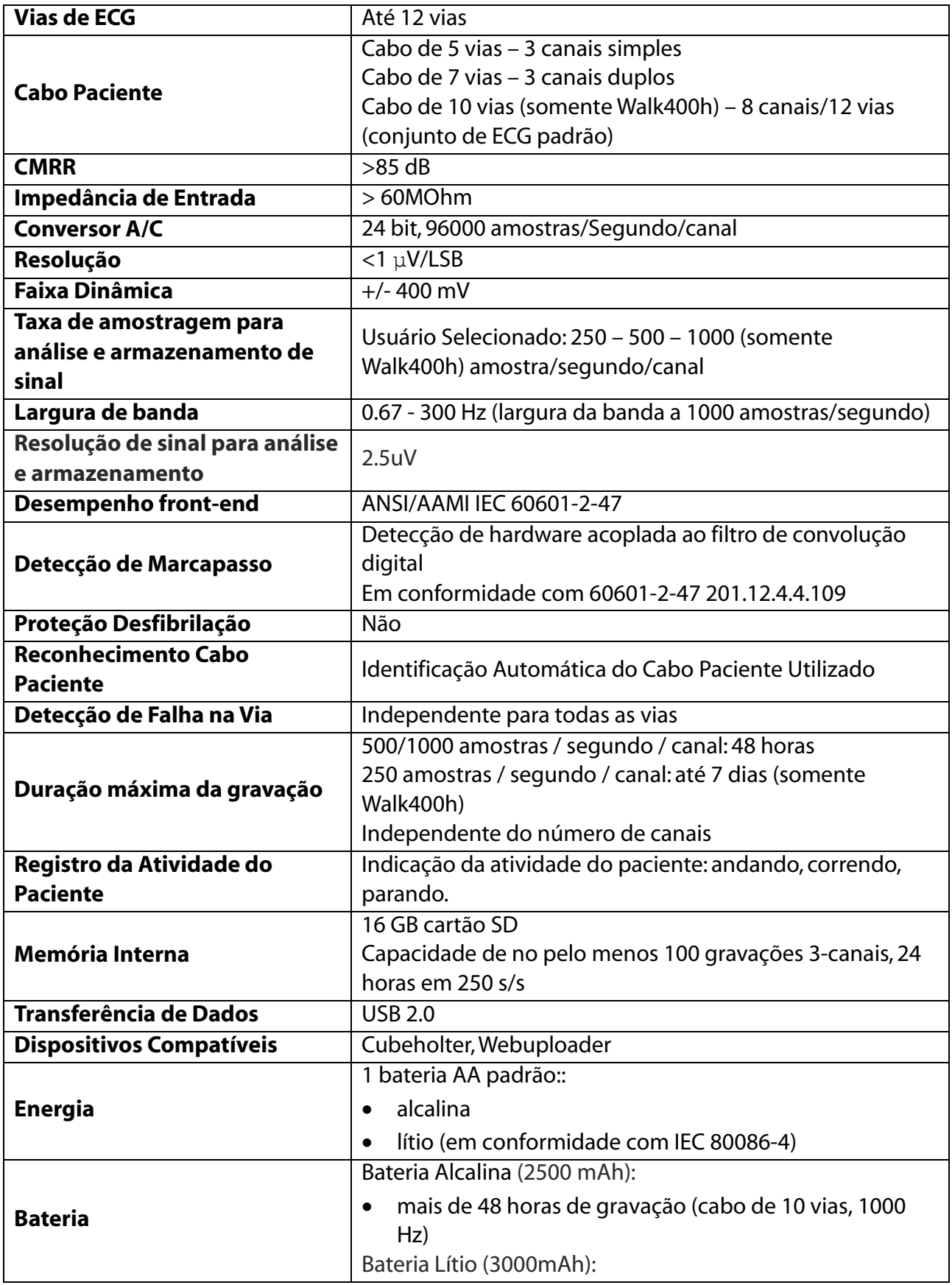

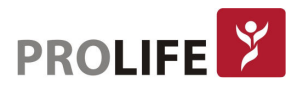

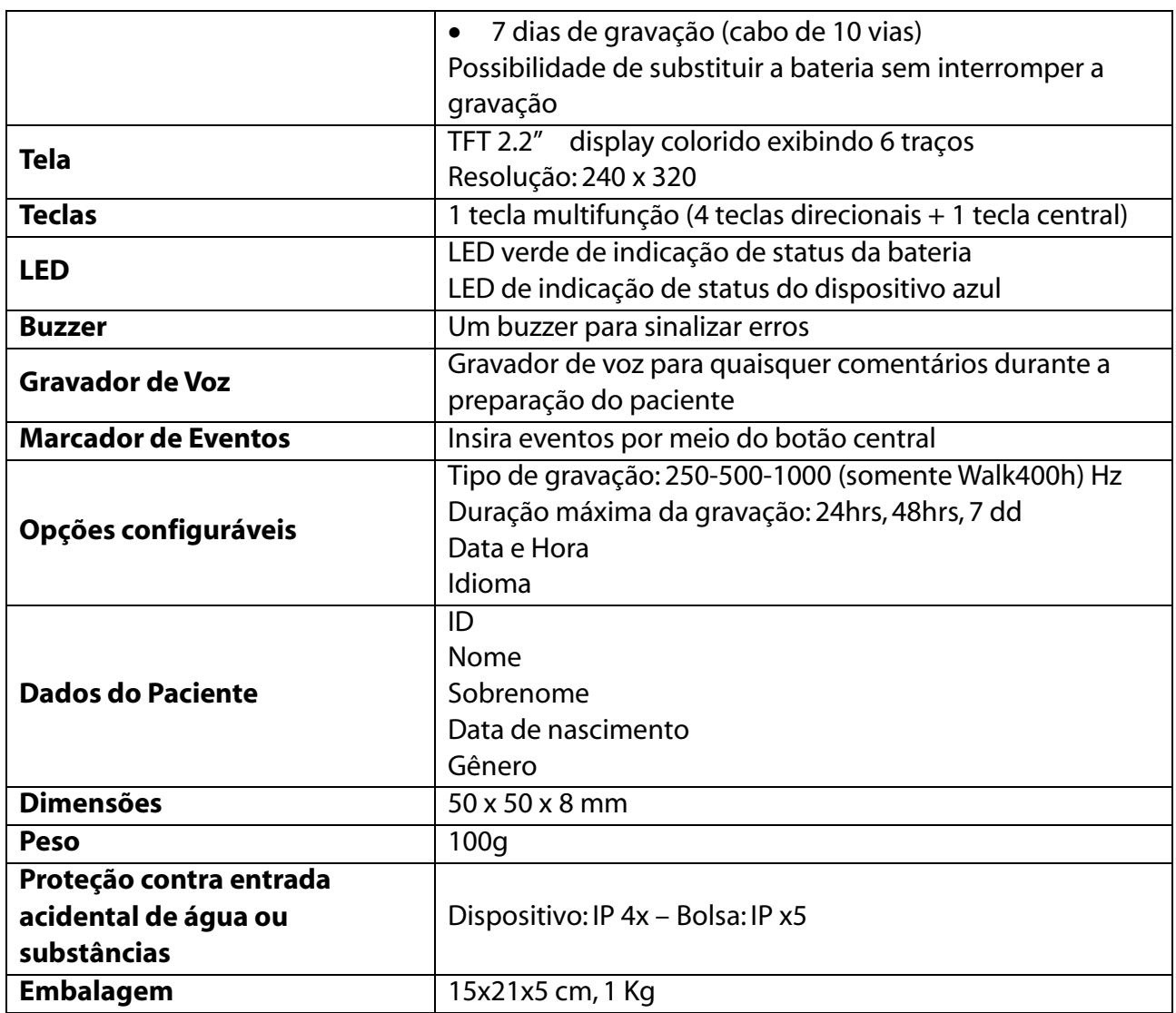

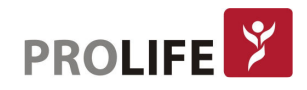

# 10.1 NORMAS HARMONIZADAS APLICADAS

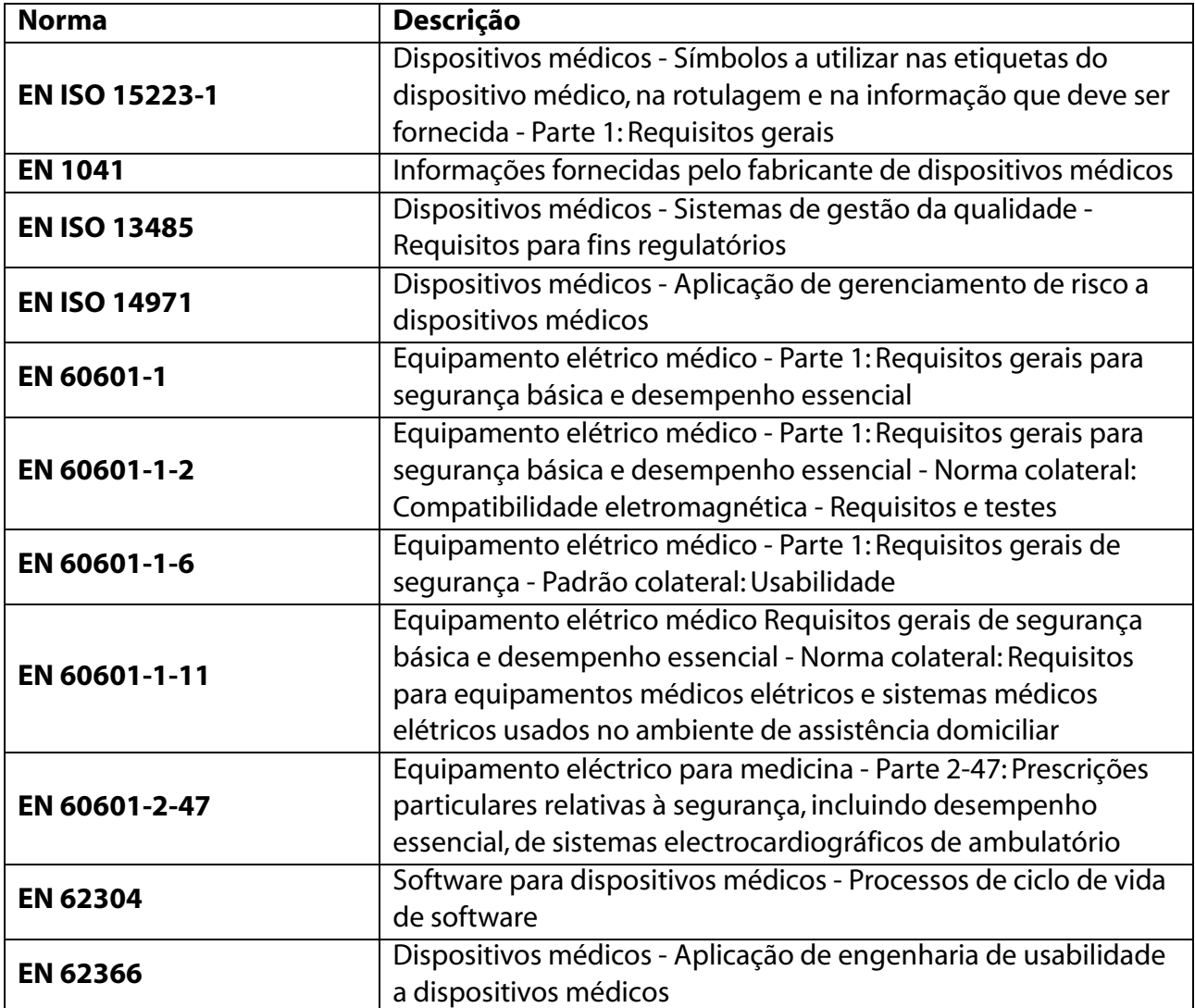

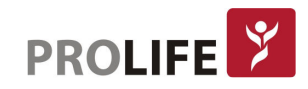

# 10.2 ACESSÓRIOS

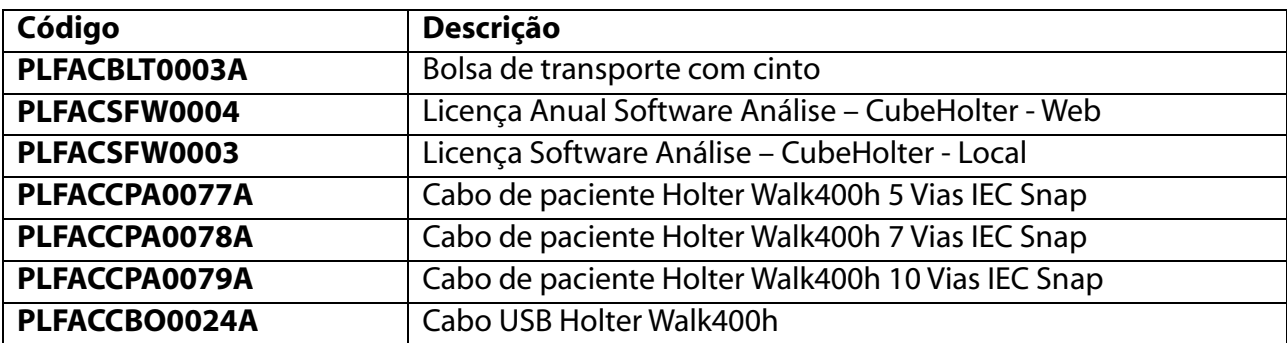

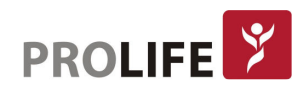

# DESCRIÇÃO DOS PROCEDIMENTOS PARA GARANTIA DE QUALIDADE

A empresa ProLife Equipamentos Médicos Ltda tem um Sistema da Qualidade certificado pela norma RDC 16:2013 - Boas Práticas de Fabricação, regulamentada pela ANVISA - Agência Nacional de Vigilância Sanitária.

# Descrição da eficácia e segurança do produto, fundamentada em estudos, histórico de uso ou referências bibliográficas

Os equipamentos fabricados pela ProLife estão em conformidade com as normas exigidas pelo INMETRO: ABNT NBR IEC 60601-1:2010 + Emenda IEC:2012, ABNT NBR IEC 60601-1-2:2010, ABNT NBR IEC 60601-1-6:2011, ABNT NBR IEC 60601-1-9:2014 e ABNT NBR IEC 60601-2-47:2014.O equipamento foi projetado e fabricado de modo a reduzir possíveis riscos a terminais e conectores a serem manipulados, incluindo riscos de lesões vinculados às suas características físicas e ergonômicas, condições do meio ambiente, ou em casos de impossibilidade de manutenção e calibração.

O equipamento foi projetado e fabricado de modo a proporcionar estabilidade e precisão de medição dentro dos limites adequados à finalidade do produto. Para confirmações de medições, recomenda-se o uso de outros instrumentos.

O equipamento foi projetado e fabricado para evitar riscos de choques elétricos durante a instalação ou uso do mesmo. E ainda, com sistema de alarmes visuais e sonoros, para avisar medições fora dos parâmetros pré-determinados.

Avisos, Restrições, Cuidados e outras informações importantes encontram-se descritos nesse manual.

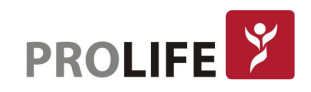

# TERMO DE GARANTIA LEGAL

1. Condições Gerais de Garantia:

A ProLife será responsável pela segurança, confiabilidade e desempenho do produto dentro do período de garantia limitada, se todas as seguintes condições forem satisfeitas:

- Esta política de garantia é válida somente no território brasileiro;
- Esta política de garantia é válida exclusivamente para defeitos de fabricação;
- As despesas de frete de retorno do produto em garantia são de responsabilidade do cliente (incluindo os direitos aduaneiros);
- É de responsabilidade do cliente providenciar a higienização e descontaminação do equipamento e/ou acessórios antes do envio para uma assistência técnica credenciada pela ProLife.
- 2. Prazo de Garantia:

O produto será reparado ou substituído gratuitamente dentro do período de garantia limitada. Após o período de garantia limitada, a ProLife cobrará pelo serviço e pelas peças de reposição.

- Os equipamentos têm um prazo de garantia de 3 meses (garantia legal segundo a Lei 8.078 de 11 de setembro de 1990) mais 9 meses (garantia adicional), totalizando 12 meses de garantia a partir da data de emissão da Nota Fiscal;
- Os acessórios têm um prazo de garantia de 3 meses (garantia legal segundo a Lei 8.078 de 11 de setembro de 1990) a partir da data de emissão da Nota Fiscal;
- Uma garantia adicional maior que 9 meses poderá ser concedida contratualmente entre a ProLife e clientes de direito público e privado, sendo que esta extensão de garantia será informada expressamente em propostas comerciais privadas ou públicas (licitações) e/ou contratos Administrativos;
- Alguns compradores privados ou públicos (licitações) exigem períodos de garantia diferentes dos informadas neste manual. Nestes casos a garantia informada na proposta comercial no processo licitatório poderá ser diferente da garantia padrão deste manual, e deve-se assumir como válida a garantia expressa na proposta comercial.
- 3. Limitações da Garantia (excluem-se da cobertura de garantia os defeitos advindos das seguintes situações):
- Uso inapropriado ou utilização em desacordo com este manual;
- Instalação, utilização ou manutenção feita por pessoas não autorizadas ou não capacitadas e treinadas pela ProLife;
- Danos causados por fatores humanos;
- O rótulo do número de série ou marca de fabricação do produto está ilegível;
- Procedimentos de cuidados gerais/limpeza fora dos especificados neste manual;
- Uso de acessórios não originais ou não homologados pela ProLife;
- Acidente (queda, incêndio, alagamentos, etc);
- Furto:
- Uso ou armazenamento do equipamento fora das condições ambientais, operacionais e elétricas definidas pelo fabricante.

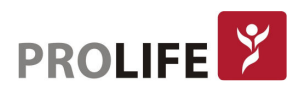